CD 240

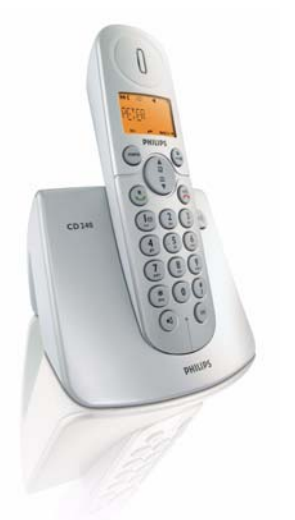

# **www.philips.com/support**

HU Telefon

#### **Figyelmeztetés !**

Csak újratölthető elemeket használjon. A kézibeszélő(ke)t a használat előtt 24 óráig töltse.

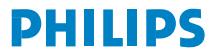

# **Tartalomjegyzék**

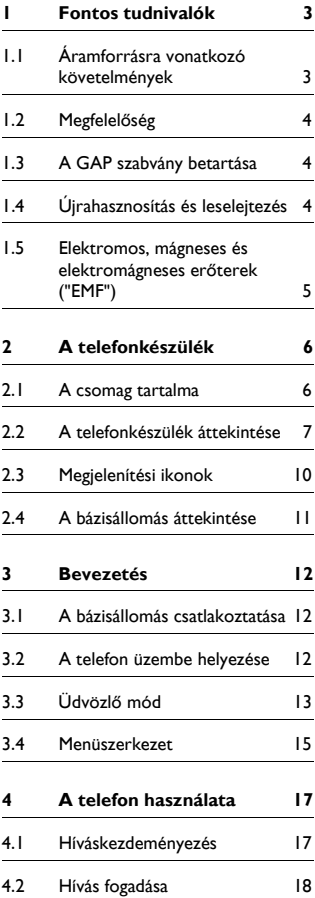

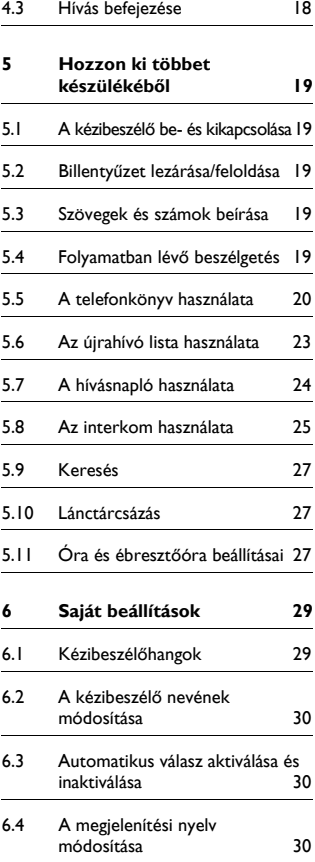

# **Tartalomjegyzék**

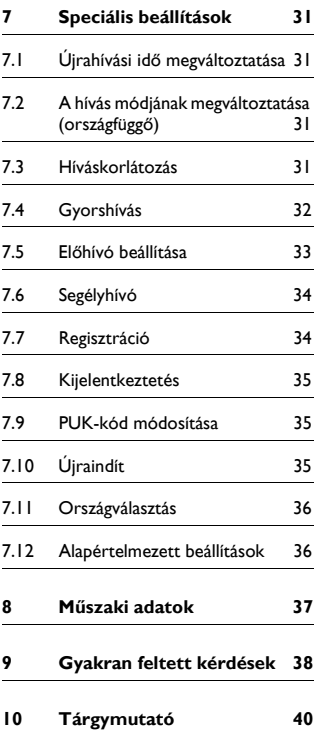

# 1 Fontos tudnivalók

A telefon használata előtt olvassa át alaposan a használati útmutatót – fontos információkat és magyarázatokat tartalmaz a telefonról.

### **1.1 Áramforrásra vonatkozó követelmények**

- A készülék 220–240 voltos hálózati adapterről működik. Áramkimaradás esetén a kommunikáció megszűnhet.
- Az elektromos hálózat veszélyes. A töltőt csak úgy kapcsolhatja ki, ha a tápegységet kihúzza az eletromos csatlakozóaljzatból. Győződjön meg arról, hogy az elektromos csatlakozóaljzat mindig könnyen elérhető.
- Az EN-60-950 szabványban meghatározottak szerint a hálózati feszültség besorolása TNV–3 (Telekommunikációs Hálózati Feszültség).

#### **Figyelmeztetés !**

Károsodás vagy hibás működés elkerülése érdekében:

- A töltő érintkezői és az akkumulátorok ne érintkezzenek fémtárgyakkal.
- Ne nyissa ki, mivel magas feszültség uralkodik a készülékben.
- A töltő ne érintkezzen folyadékkal.
- Mindig a készülékhez mellékelt vagy a Philips által javasolt akkumulátor-típust használja, különben fennáll a robbanás veszélye.
- Kizárólag a készülékhez mellékelt kábeleket alkalmazza.
- Elképzelhető, hogy a kihangosítás aktiválása hirtelen nagymértékben megnöveli a fülhallgató hangerejét, ezért ügyeljen, hogy a kézibeszélő ne legyen túl közel a füléhez.
- Áramkimaradás esetén a készülék nem alkalmas segélyhívásra. Ebben az esetben más megoldást kell keresni a segélyhívásra.
- Ne tegye ki a telefont túlzott hőforrásnak (pl. fűtőtest vagy közvetlen napfény).
- Ne hagyja leesni a telefont, és ne engedje, hogy tárgyak essenek a telefonra.
- Ne használion alkoholt, ammóniát, benzolt vagy dörzshatású anyagot tartalmazó tisztítószert, mert azok kárt okozhatnak a készülékben.
- Ne használja a terméket olyan helyen, ahol robbanásveszély áll fenn.
- Ne engedje, hogy fémből készült kisméretű tárgyak kapcsolatba kerüljenek a termékkel. Ily módon a hangminőség gyengülhet, és a termék károsodhat.
- Az aktív mobiltelefonok interferenciát okozhatnak a környezetben.

Üzemeltetési és tárolási hőmérséklet:

- A készüléket olyan helyen üzemeltesse, ahol a hőmérséklet mindig 0 és 35°C között van.
- A készüléket olyan helyen tárolja, ahol a hőmérséklet mindig -20 °C és 45 °C között van.
- Az elemek élettartama alacsony hmérsékleti feltételek mellett megrövidülhet.

#### **1.2 Megfelelőség**

A Philips kijelenti, hogy a készülék megfelel az 1999/5/EK irányelv alapvető követelményeinek és egyéb, ide vonatozó előírásainak. Ez a termék kizárólag a csomagoláson feltüntetett országok analóg telefonos hálózatához csatlakoztatható. A Megfelelőségi nyilatkozat a www.p4c.philips.com webhelyen található.

#### **1.3 A GAP szabvány betartása**

A GAP szabvány garantálja, hogy az összes DECT<sup>™</sup> GAP típusú kézibeszélő és bázisállomás gyártmánytól függetlenül megfeleljen a minimális működési előírásnak. Az Ön kézibeszélője és bázisállomása megfelel a GAP szabványnak, ami azt jelenti, hogy a következő minimális funkciókat garantáljuk:

a kézibeszélő regisztrálása, a vonal használata, hívások fogadása és tárcsázás. Amennyiben a bázisállomáshoz nem CD240/245 típusú kézibeszélőt használ, elképzelhető, hogy a speciális funkciók nem érhetők el.

Ha CD240/245 típusú kézibeszélőt szeretne regisztrálni és használni olyan eltérő gyártmányú bázisállomással, amely megfelel a GAP szabványnak, először kövesse a gyártó utasításait, majd a következő oldalon leírt eljárást: [34. oldal](#page-35-0). Ha más gyártmányú kézibeszélőt szeretne regisztrálni a CD240/245 típusú bázisállomáshoz, állítsa a bázisállomást regisztrációs módba ( [34. oldal](#page-35-0).), majd kövesse a gyártó utasításait.

### <span id="page-5-0"></span>**1.4 Újrahasznosítás és leselejtezés**

Az elhasználódott termékek leselejtezésére vonatkozó utasítások: Az elektromos és elektronikus berendezések hulladékairól (WEEE) szóló 2002/96/EK irányelv azért lépett életbe, hogy biztosítsa a termékek újrahasznosításához a lehető legjobb kezelési, ártalmatlanítási és újrahasznosítási technológiákat, ezáltal biztosítva az emberi egészséget és a nagyfokú környezetvédelmet. A termék kiváló minőségű anyagok és alkatrészek felhasználásával készült, melyek újrahasznosíthatóak és újrafelhasználhatóak. Ne dobja ki elhasználódott termékét a háztartási hulladékokkal együtt. Tájékozódjon az elektromos és elektronikus berendezések helyi, szelektív gyűjtési módjáról, amelyet az alábbi szimbólum jelöl.

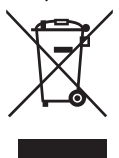

Lehetőleg a következő leselejtezési lehetőségek közül válasszon:

• A teljes termék leselejtezését (beleértve a kábeleket, dugaszokat és tartozékokat) a kijelölt, elektromos és elektronikus hulladékokat befogadó gyűjtőhelyeken végezze el.

• Cseretermék vásárlása esetén juttassa vissza a régi terméket a forgalmazóhoz. Az elektromos és elektronikus berendezések hulladékairól (WEEE) szóló irányelv szerint a forgalmazó köteles átvenni.

Az elemek és akkumulátorok leselejtezésére vonatkozó utasítások: Az elemek és akkumulátorok ne az általános háztartási hulladékokkal selejtezze le.

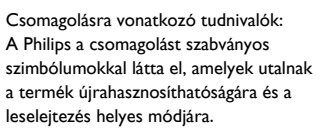

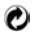

A cég anyagilag hozzájárult az országban alkalmazott újrahasznosító és feldolgozó rendszerek működéséhez.

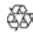

A címkézett csomagolóanyag újrahasznosítható.

#### **1.5 Elektromos, mágneses és elektromágneses erőterek ("EMF")**

- 1. A Philips Royal Eletronics több olyan ügyfélorientált terméket gyárt és forgalmaz, mely, mint a legtöbb elektromos készülék, képes elektromágneses jelek fogadására és kibocsátására.
- 2. A Philips egyik legfőbb üzleti filozófiája, hogy termékei minden tekintetben megfeleljenek az egészségügyi és biztonsági óvintézkedésnek, és minden törvényi előírásnak, valamint hogy

termékei az EMF szabványok határértékein belül sugározzanak.

- 3. A Philips elkötelezte magát, hogy olyan termékeket fejleszt, gyárt és értékesít, melyeknek nincs káros hatása az egészségre.
- 4. A Philips garantálja, hogy amennyiben a termékeket megfelelően kezelik, és rendeltetésszerűen alkalmazzák, a tudomány mai állása szerint biztonságosan használhatók.
- 5. A Philips aktív szerepet vállal a nemzetközi EMF biztonsági szabványok fejlesztésében, ezzel lehetővé téve a Philips számára, hogy további fejlesztéseket hajtson végre, és a szabványok szerint meglehetősen hamar integrálja ezeket termékeibe.

### **2.1 A csomag tartalma**

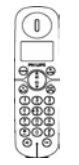

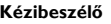

<span id="page-7-0"></span>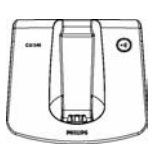

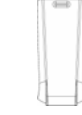

 **Kézibeszélő Bázisállomás Akkutartó fedél**

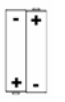

**2 db AAA akkumulátor**

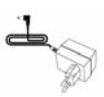

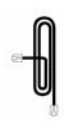

**Tápegység Telefonkábel\***

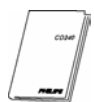

**Használati útmutató**

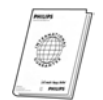

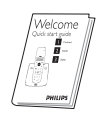

**Garancialevél Gyors használatbavételi útmutató**

### **Megjegyzés**

\*Elképzelhető, hogy a csomagban a vonali adapter és a telefonkábel külön áll rendelkezésre. **Ebben az esetben csatlakoztatnia kell a vonali adaptert a kábelhez, mielőtt bedugja azt a csatlakozóaljzatba.**

A több kézibeszélőt tartalmazó csomagokban egy vagy több további kézibeszélőt, töltő tápegységet és akkumulátort is talál.

<span id="page-8-0"></span>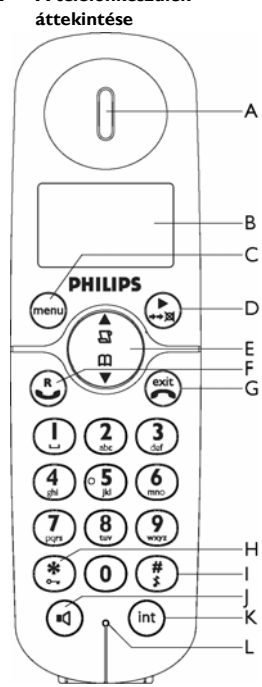

# **2.2 A telefonkészülék**

### **A Fülhallgató**

**B Kijelző**

A kijelző ikonjairól szóló áttekintést lásd: [10. oldal](#page-11-0).

### **C Menügomb és bal oldali többfunkciós gomb** m

Inaktív mód: Belép a főmenübe.

Egyéb mód: Kiválasztja a funkciót, ami a kézibeszélő képernyőjén megjelenik közvetlenül fölötte.

### **D Újrahívó gomb és jobb oldali többfunkciós gomb** p

Inaktív mód: Megnyitja az újrahívó listát. *Hosszan tartó megnyomásakor a* dátum és idő megjelenítési módba vált át. Hívás közben: Elnémítja, illetve visszahangosítja a kézibeszélő mikrofonját. Egyéb mód: Kiválasztja a funkciót, ami a kézibeszélő képernyőjén megjelenik közvetlenül fölötte.

### **E Navigációs gombok E Mavigációs gombok** (\* )<br>**E Mavigációs gombok** (\* )<br>Inaktív mód: Felfelé görgetve megnyitja a hívásnaplót, lefelé görgetve pedig a telefonkönyvet.

Hívás közben: Felfelé, illetve lefelé görgetve növeli vagy csökkenti a fülhallgató és a kihangosító hangerejét.

Egyéb mód: Felfelé, illetve lefelé görgeti a menülistát, ezenkívül a telefonkönyvben, a visszahívó listában és a hívásnaplóban megnyitja az előző vagy a következő bejegyzést.

# **F Beszélő gomb** r

Inaktív mód: Külső és belső beérkező hívásokat fogad.

Hívás közben: Aktiválja a visszahívási funkciót.

Egyéb mód: Tárcsázza a telefonkönyvből, visszahívó listából vagy hívásnaplóból kiválasztott számot.

#### **G Hívásbefejező gomb**  Inaktív mód: *Hosszan tartó megnyomásakor* be- és kikapcsolja a  $\begin{picture}(40,40) \put(0,0){\line(1,0){150}} \put(15,0){\line(1,0){150}} \put(15,0){\line(1,0){150}} \put(15,0){\line(1,0){150}} \put(15,0){\line(1,0){150}} \put(15,0){\line(1,0){150}} \put(15,0){\line(1,0){150}} \put(15,0){\line(1,0){150}} \put(15,0){\line(1,0){150}} \put(15,0){\line(1,0){150}} \put(15,0){\line(1,0){150}} \$

kézibeszélőt.

Hívás közben: Befejezi a hívást. Egyéb mód: Visszatér inaktív módba.

# **H Billentyűzáró gomb** \*

Inaktív mód: Csillag (\*) karaktert ír be. *Hosszan tartó megnyomásakor* lezárja, illetve feloldja a billentyűzetet.

Hívás közben: Csillag (\*) karaktert ír be.

A telefonkészülék 7

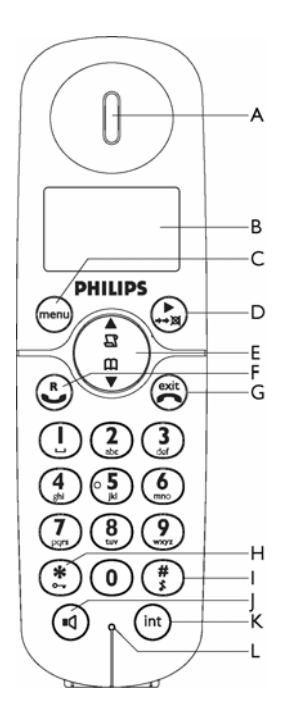

### **I Csengés be/ki gomb és**  Szünet gomb<sup>(#)</sup>

Inaktív mód: Kettős kereszt # karaktert ír be. *Hosszan tartó megnyomásakor* ki- vagy bekapcsolja a csengés funkciót. Hívás közben: Kettős kereszt # karaktert ír be. *Hosszan tartó megnyomásakor* szünetet szúr be.

**J Kihangosító gomb**  Inaktív mód: Bekapcsolja a kihangosítót, és tárcsázza a számot. Bejövő hívást fogad kihangosító módban.  $\omega$ 

Hívás közben: Be- és kikapcsolja a kihangosítást.

### **K Hívásátirányító gomb és interkom** gomb  $\begin{pmatrix} int \\ int \end{pmatrix}$

Inaktív mód: Belső hívást kezdeményez. Hívás közben: Tartja a vonalat, és megcsipogtat egy másik kézibeszélőt.

### **L Mikrofon**

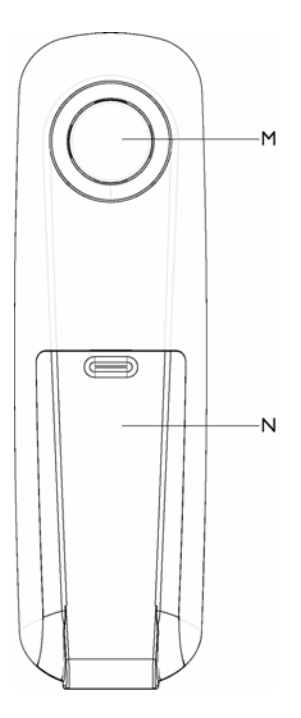

### **M Hangszóró**

### **Figyelmeztetés !**

Elképzelhető, hogy a kihangosítás aktiválása hirtelen nagymértékben megnöveli a fülhallgató hangerejét. Ügyeljen, hogy a kézibeszélő ne legyen túl közel a füléhez.

**N Akkutartó fedél**

#### <span id="page-11-1"></span><span id="page-11-0"></span>**2.3 Megjelenítési ikonok**

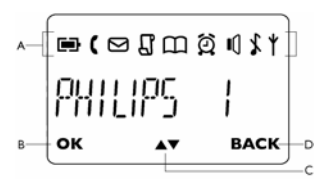

### **A Állapotsáv**

- Azt jelzi, hogy az akkumulátorok teljesen fel vannak töltve. Töltés közben és alacsony töltöttségi szint esetén az ikon villog.
	- Azt jelzi, hogy egy külső beérkező hívás vonalban van, egy külső hívás kapcsolva van vagy egy külső hívás várakozik. Interkom módban az ikon villog.
		- Új beérkező hangüzenetet jelez. Olvasatlan üzenetek esetén az ikon villog.
		- Azt jelzi, hogy a hívásnapló bejegyzései között új, nem fogadott hívások szerepelnek.
			- A telefonkönyv megnyitásakor látható.
		- Akkor jelenik meg, ha az ébresztőóra aktiválva van. Akkor látható, amikor a
			- hangszóró aktiválva van.
			- Akkor jelenik meg, amikor a
		- csengés funkció ki van kapcsolva.

### Azt jelzi, hogy a kézibeszélő regisztrálva van, és a bázisállomás hatókörén belül helyezkedik el. Ha a kézibeszélő a hatótávolságon kívül esik, vagy ha éppen a bázist keresi, az ikon villog.

### **B OK gomb**

Menü módban jelenik meg a kiválasztás megerősítéséhez.

### C **A**▼ gomb

Azt jelzi, hogy több opció közül lehet választani. A felfelé- és lefelé való görgetéshez használja a navigációs gombokat. Ha a kézibeszélő a hatótávolságon kívül esik, az ikon villogni kezd.

### **D BACK (VISSZA) gomb**

Menü módban jelenik meg. A menü előző szintjére való visszatéréshez válassza a **BACK (VISSZA)** lehetőséget. Az utoljára beírt számjegy vagy karakter törléséhez válassza a **BACK (VISSZA)** lehetőséget.

I(

### <span id="page-12-0"></span>**2.4 A bázisállomás áttekintése**

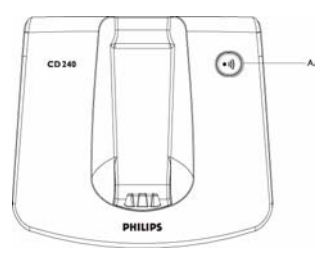

# **A** Keresés gomb  $\omega$

Megcsipogtatja a kézibeszélőt. *Hosszan tartó megnyomás esetén* elindítja a regisztrációs folyamatot.

# 3 Bevezetés

### <span id="page-13-0"></span>**3.1 A bázisállomás csatlakoztatása**

Helyezze a bázisállomást egy központi helyre, közel a telefonvonal-csatlakozóhoz és az elektromos áramforráshoz. П.

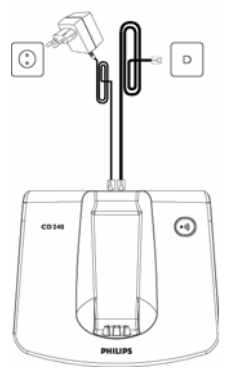

**2** Csatlakoztassa a telefonkábelt és a tápkábelt a megfelelő aljzatba a bázisállomás hátoldalán.

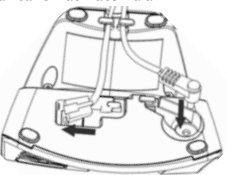

Csatlakoztassa a telefonkábel és a tápkábel másik végét a megfelelő alizatba. 3

### **Megjegyzés**

Elképzelhető, hogy a vonali adapter nincs a telefonkábelhez csatlakoztatva. Ebben az esetben csatlakoztatnia kell a vonali adaptert a kábelhez, mielőtt bedugja azt a csatlakozóalizatba.

### **Figyelmeztetés !**

Lehetőség szerint ne tegye a bázisállomást túl közel nagyméretű fémtárgyakhoz (pl. iratszekrény, radiátor vagy elektromos készülékek). Ellenkező esetben csökkentheti a hatótávolságot és a hangminőséget. Az épület vastag belső és külső falai szintén csökkenthetik a bázisról történő jeladást.

### **Figyelmeztetés !**

A bázisállomás nem rendelkezik kapcsológombbal. Akkor vesz fel energiát, ha a tápadapter be van dugva a készülékbe és csatlakoztatva van az elektromos hálózathoz. A készüléket csak úgy tudja kikapcsolni, ha a tápadaptert kihúzza az elektromos csatlakozóaljzatból. Ennek megfelelően győződjön meg arról, hogy az elektromos áramforrás könnyen elérhető. A tápadaptert és a telefon vezetékzsinórját helyesen csatlakoztassa, mivel a hibás csatlakoztatás kárt tehet a készülékben. Mindig a készülékhez mellékelt telefonkábelt használja. Ellenkező esetben nem kap vonalat.

### <span id="page-13-1"></span>**3.2 A telefon üzembe helyezése**

Használat előtt az akkumulátorokat be kell helyezni a kézibeszélőbe, és teljesen fel kell őket tölteni.

### **Figyelmeztetés !**

Amikor első alkalommal helyezi be a készülékbe az elemeket, az INITIAL (KEZDŐ) felirat jelenik meg a kézibeszélőn. Az elemek alacsony töltöttségi szintje miatt általában nem lehet bekapcsolni a készüléket. A készülék bekapcsolásához töltse fel néhány percig a kézibeszélőt.

### <span id="page-14-0"></span>**3.2.1 Az akkumulátorok behelyezése**

### **Figyelmeztetés !**

Mindig a készülékhez mellékelt AAA akkumulátorokat használja. Amennyiben alkáli vagy egyéb típusú elemeket használ, fennáll az elemek szivárgásának kockázata.

**1** Csúsztassa le az akkutartó fedelét.

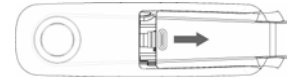

Helyezze be az akkumulátorokat helyes polaritással az ábrának megfelelően, majd zárja vissza a fedelet. 2

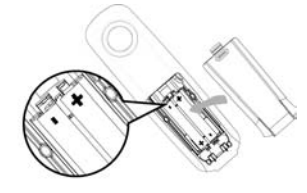

### <span id="page-14-1"></span>**3.2.2 Az akkumulátorok feltöltése Figyelmeztetés !**

Az első alkalommal történő használat előtt a kézibeszélőt legalább 24 óráig töltse.

Amennyiben a töltöttségi szint alacsony, az alacsony töltöttségi szenzor egy jól hallható hanggal figyelmezteti Önt, és az elem ikon elkezd villogni.

Ha a töltöttségi szint rendkívül alacsonnyá válik, a telefon röviddel a figyelmeztetés után automatikusan kikapcsol, és a folyamatban lévő műveletek elvesznek.

- Helyezze a kézibeszélőt a bázisállomás töltőegységére. Ha a kézibeszélő megfelelően van elhelyezve, egy sípoló hang hallható. п.
- Töltés közben az elem ikon a kijelzőn villog. 2
- Ha a kézibeszélő teljesen fel van töltve, az elem **ikon** ikon folyamatosan világít. 3

### **Megjegyzés**

Az elemek optimális kapacitása 3 teljes töltés- (min. 15 óra) és lemerülésciklus után érhető el, amely mintegy 12 óra beszélgetést és 150 óra készenléti időt tesz lehetővé.

A telefon beltéri és kültéri hatótávolsága 50, illetve 300 méter. Ha a kézibeszélő kívül esik a működési hatótávolságon, az antenna ikon Y villogni kezd.

### **B** Tipp

Ha kilép a hatótávolságból, és a hang elkezd szakadozni, menjen közelebb a bázisállomáshoz.

### **3.3 Üdvözlő mód**

Mielőtt első alkalommal használná a kézibeszélőt, az adott országnak megfelelően be kell állítania. Néhány perces töltés után különböző nyelveken megjelenik a ÜDVÖZÖLJÜK szó. A telefonkészülék konfigurálásához kövesse az alábbi lépéseket:

### **Megjegyzés**

Az országtól függően előfordulhat, hogy az ÜDVÖZÖLJÜK felirat nem jelenik meg a kijelzőn. Ebben az esetben nem szükséges kiválasztani az ország, a

Bevezetés a la seu de la constantin de la constantin de la constantin de la constantin de la constantin de la c

szolgáltató és a nyelv beállításait. A megfelelő ország kiválasztása nélkül is kezdeményezhet kimenő hívásokat és fogadhat bejövő hívásokat.

- Nyomia meg a mem gombot az országlista megjelenítéséhez. 1
- $\overline{a}$  Görgessen  $\left(\frac{a}{b}\right)$  a kívánt országhoz.
- **13 Nyomja meg az © OK** gombot a kiválasztott ország jóváhagyásához.
	- *Az alapértelmezett vonalbeállításoknak és a kiválasztott országhoz tartozó menü nyelvének konfigurálása automatikusan megy végbe.*
	- *A dátum és idő beállításáról lásd:*  "Dátum és idő [beállítása" \( 27.](#page-28-0)  [oldal\)](#page-28-0)*. A telefon készen áll a használatra.*

### **B** Tipp

Az országbeállításokat az első konfigurálás után szabadon módosíthatja. (lásd: "Országválasztás" (36. oldal) Amennyiben egyetlen gombot sem nyom meg 15 másodpercig, a kézibeszélő automatikusan visszatér inaktív állapotba. Abban az esetben is automatikusan visszatér inaktív állapotba, ha a kézibeszélőt visszahelyezi a bázisállomásra.

### <span id="page-16-0"></span>**3.4 Menüszerkezet**

Az alábbi táblázat a telefon menüszerkezetét ismerteti. Az egyes opciók megnyitásához nyomja meg a bal menügombot (menu). A menükben a navigációs gombokkal  $\binom{1}{3}$  navigálhat.

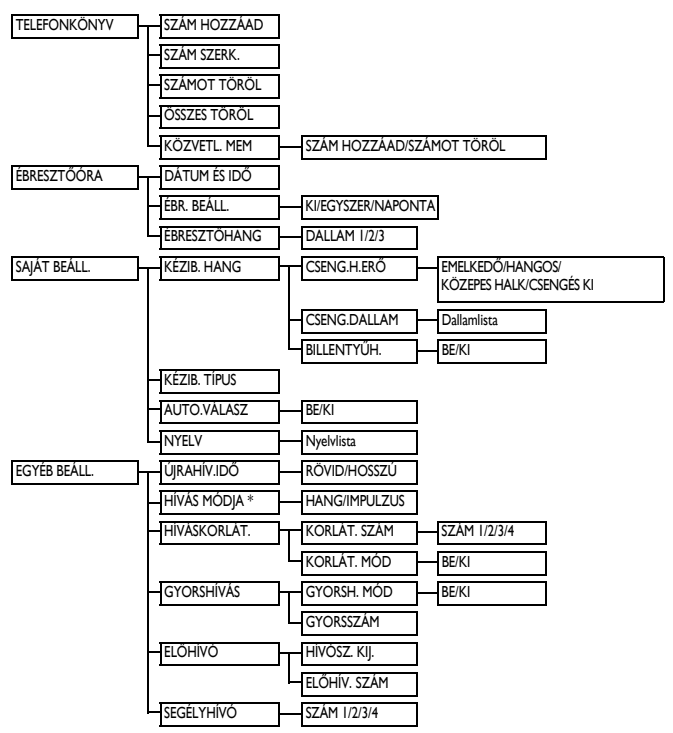

\* Az országtól függően előfordulhat, hogy ez a funkció nem érhető el.

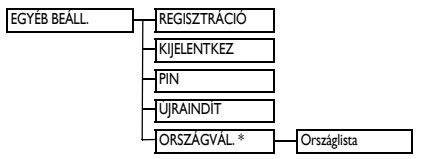

\* Az országtól függően előfordulhat, hogy ez a funkció nem érhető el.

# 4 A telefon használata

#### <span id="page-18-1"></span>**4.1 Híváskezdeményezés**

#### <span id="page-18-0"></span>**4.1.1 Előtárcsázás**

- Tárcsázza a telefonszámot (maximum 24 számjegy). п.
- $\blacksquare$  Nyomja meg a  $\ddot{\odot}$  gombot.
	- *Ezzel a híváskezdeményezés megtörtént.*

### **<sup><sup>3</sup>**</sup> Tipp</sub>

Az előtárcsázási szám elé beilleszthet egy előhívószámot. További részletek: lásd: "Előhívó beállítása" (33. oldal).

### <span id="page-18-3"></span>**4.1.2 Közvetlen tárcsázás**

- Nyomja meg a  $\left(\sqrt{q}\right)$  gombot, hogy vonalat kapjon. 1
- Tárcsázza a kívánt számot. 2
	- *Ezzel a híváskezdeményezés megtörtént.*

### <span id="page-18-5"></span>**4.1.3 Hívás kezdeményezése az újrahívó listából**

- Nyomja meg a  $\mathbb{R}$  gombot inaktív módban. 1
- Görgesse  $\left(\frac{a}{r}\right)$  a kívánt bejegyzéshez az újrahívó listában. 2
- Nyomja meg a  $\bigodot$  gombot. 3
	- *Ezzel a híváskezdeményezés megtörtént.*

### <span id="page-18-2"></span>**4.1.4 Hívás kezdeményezése a hívásnaplóból**

- Nyomja meg a  $\overline{B}$  gombot inaktív módban. П.
- Görgesse  $\left(\frac{a}{r}\right)$  a kívánt bejegyzéshez a híváslistában. 2
- Nyomja meg a  $\mathbb{C}$  gombot. *• Ezzel a híváskezdeményezés megtörtént.* П.

### **Megjegyzés**

Ha látni szeretné a hívó fél számát vagy nevét a hívásnaplóban, elő kell fizetnie a hívószámazonosító szolgáltatásra. (lásd: "A hívásnapló elérése" (24. oldal))

### <span id="page-18-4"></span>**4.1.5 Hívás kezdeményezése a telefonkönyvből**

- Nyomja meg a  $\overline{\mathbf{v}}$  gombot inaktív módban. п.
- Görgesse  $\binom{1}{3}$  a kívánt bejegyzéshez a telefonkönyvben. 2
- Nyomja meg a  $\mathbb{C}$  gombot. 3
	- *Ezzel a híváskezdeményezés megtörtént.*

### **Tipp**

A telefonkönyvben ne a  $\left(\frac{a}{r}\right)$  gomb görgetésével keresse ki az egyes bejegyzéseket, hanem nyomja meg a keresett bejegyzés első betűjének megfelelő gombot a numerikus billentyűzeten. Például a  $(2)$ megnyomásával megjelenítheti az "A" betűvel kezdődő bejegyzéseket. Ha ismét megnyomja a 2 gombot, a "B" betűvel kezdődő bejegyzések jelennek meg és így tovább.

### <span id="page-19-1"></span>**4.2 Hívás fogadása**

### **Veszély**

Ha bejövő hívás során csörög a telefon, ne tartsa túl közel a füléhez a kézibeszélőt, mivel a csengetés hangereje

halláskárosodást okozhat.

Ha csörög a telefon, nyomja meg a r gombot.

*• Ezzel a hívást fogadta.*

### **Megjegyzés**

A bejövő hívás minden más eseménnyel szemben előnyt élvez. Bejövő hívás esetén a folyamatban lévő egyéb műveletek (pl. a telefon beállítása, navigálás a menüben stb.) megszakadnak.

# **B** Tipp

Ha az **AUTO.VÁLASZ** mód (lásd: .. Automatikus válasz aktiválása és [inaktiválása" \( 30. oldal\)](#page-31-0)) aktív, egyszerűen csak emelje fel a kézibeszélőt a bázisállomásról, és már fogadta is a hívást. Alapértelmezés szerint ez a funkció inaktiválva van.

### <span id="page-19-2"></span>**4.2.1 Hívásfogadás kihangosítással Veszély**

Elképzelhető, hogy a kihangosítás aktiválása hirtelen nagymértékben megnöveli a fülhallgató hangerejét. Ügyeljen, hogy a kézibeszélő ne legyen túl közel a füléhez.

Ha csörög a telefon, nyomja meg a  $(v)$ gombot.

*• Ekkor a kézibeszélő hangszórója aktiválódik.*

### <span id="page-19-0"></span>**4.3 Hívás befejezése**

A beszélgetés befejezéséhez nyomja meg

- $a \overset{\text{exit}}{\leftrightarrow} \text{gombot}.$ 
	- *A hívás megszakad.*

### **<sup>3</sup>** Tipp

A hívást úgy is befejezheti, hogy a kézibeszélőt egyszerűen csak visszahelyezi a bázisállomásra. Ez a funkció alapértelmezés szerint aktiválva van.

### **Megjegyzés**

A hívás időtartama ÓÓ-PP-SS formátumban körülbelül 10 másodpercre megjelenik a kijelzőn. A **papana BACK** gomb megnyomásával visszaállíthatja a készüléket inaktív állapotba.

### 5 Hozzon ki többet készülékéből

### <span id="page-20-0"></span>**5.1 A kézibeszélő be- és kikapcsolása**

A kézibeszélő inaktív módban történő beés kikapcsolásához tartsa lenyomva legalább 5 másodpercig a  $\circledR$  gombot.

#### <span id="page-20-1"></span>**5.2 Billentyűzet lezárása/ feloldása**

A billentyűzet inaktív módban történő lezárásához és feloldásához tartsa lenyomva legalább 1 másodpercig a  $(*)$  gombot.

### <span id="page-20-3"></span>**5.3 Szövegek és számok beírása**

Amennyiben kiválaszt egy szövegbevitelre alkalmas mezőt, a gombokon található betűket az adott gomb egyszeri vagy több alkalommal történő megnyomásával írhatja be. A *"***PETRA**" szó beírása például a következőképpen történik:

- Nyomja meg egyszer a  $\binom{7}{m}$  gombot: **P** п.
- Nyomja meg kétszer a  $\circled{3}$  gombot: **PE** 2
- Nyomja meg egyszer a <sup>8</sup> gombot: **PET** 3
- Nyomja meg háromszor a  $\binom{7}{m}$ gombot: **PETR** 4
- Nyomja meg egyszer a  $\textcircled{\textit{2}}$  gombot: **PETRA** П.

Az alábbi táblázat a szöveges és numerikus bevitel során alkalmazott karakterhozzárendelést tartalmazza.

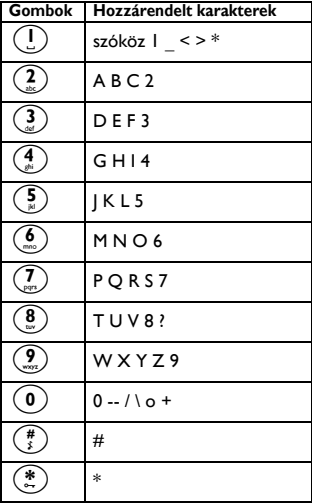

### **B** Tipp

Az utoljára beírt számjegy vagy karakter törléséhez nyomja meg a  $\mathbb{R}$ **BACK** gombot.

#### <span id="page-20-2"></span>**5.4 Folyamatban lévő beszélgetés**

Néhány opció beszélgetés közben is rendelkezésére áll. A választható opciók a következők:

### <span id="page-21-0"></span>**5.4.1 A fülhallgató hangerejének beállítása**

Beszélgetés közben a  $\left(\frac{a}{r}\right)$  gomb megnyomásával kiválaszthatja a megfelelő hangerőt **HANGERŐ 1**–**HANGERŐ 3**.

### <span id="page-21-4"></span><span id="page-21-3"></span>**5.4.2 A mikrofon elnémítása és visszahangosítása**

Ha a mikrofon el van némítva, a hívó fél nem hallja Önt.

- A mikrofon kikapcsolásához nyomja meg beszélgetés közben a  $\binom{n}{x}$  gombot. П.
- Ha be szeretné kapcsolni a mikrofont, nyomja meg ismét a  $\binom{n}{-}$  gombot. 2

### **5.4.3 A kihangosítás aktiválása és inaktiválása**

### **Veszély**

Elképzelhető, hogy a kihangosítás aktiválása hirtelen nagymértékben megnöveli a fülhallgató hangerejét. Ügyeljen, hogy a kézibeszélő ne legyen túl közel a füléhez.

- A kihangosítás aktiválásához nyomja 1 meg beszélgetés közben a  $(v_1)$  gombot.
- A normál módba való visszatéréshez nyomia meg ismét a  $\left(\sqrt{q}\right)$  gombot. 2

### **5.4.4 A kihangosító hangerejének beállítása**

Beszélgetés közben a  $\left(\frac{a}{r}\right)$  gomb megnyomásával kiválaszthatja a megfelelő hangerőt **HANGERŐ 1**–**HANGERŐ 5**.

### <span id="page-21-6"></span>**5.5 A telefonkönyv használata**

A telefonkönyv maximum 100 bejegyzést tud tárolni. A telefonkönyvbe bejegyzett összes telefonszám maximum 24 számjegyet tartalmazhat, a bejegyzett nevek pedig maximum 12 karakterből állhatnak.

### **5.5.1 Hozzáférés a telefonkönyvhöz**

Nyomja meg a  $\sqrt{\phantom{a}}$  gombot inaktív módban, és görgessen  $\binom{a}{r}$  a telefonkönyvben való tallózáshoz. 1

- *A telefonkönyv bejegyzései betűrendben jelennek meg.*
- <span id="page-21-1"></span>A részletek megtekintéséhez nyomja meg a  $\binom{P}{x}$  gombot. 2

### **B** Tipp

Az egyes bejegyzések kikereséséhez görgetés  $\binom{1}{3}$  helyett a numerikus billentyűzeten nyomja meg a keresett bejegyzés első betűjének megfelelő gombot. Például a  $\widehat{2}$  megnyomásával megjelenítheti az "A" betűvel kezdődő bejegyzéseket. Ha ismét megnyomja a 2 gombot, a "B" betűvel kezdődő bejegyzések jelennek meg és így tovább.

### <span id="page-21-5"></span><span id="page-21-2"></span>**5.5.2 Telefonszám tárolása a telefonkönyvben**

Nyomja meg a menu gombot inaktív módban, görgessen  $\binom{a}{r}$  a **TELEFONKÖNYV** elemhez, és nyomja meg a  $\sqrt{m}$ **OK** gombot. Nyomja meg a menu **OK** gombot a **SZÁM HOZZÁAD** részbe való belépéshez. 1

- Megjelenik a **NÉV MEGADÁSA** felirat a képernyőn. 2
- Írja be a telefonszámhoz tartozó nevet (maximum 12 karakter), majd nyomja meg az menu OK gombot. 3
- Írja be a számot (maximum 24 számjegy), és nyomja meg a  $\text{Cov}(K)$ gombot. 4
	- *Jóváhagyó sípszót fog hallani.*

Az utoljára beírt számjegy vagy karakter törléséhez nyomia meg a **PBACK** gombot.

Az inaktív módba való visszatéréshez nyomja meg a  $\overset{\text{ext}}{\leftrightarrow}$  gombot.

### **B** Tipp

Ha a memória megtelt, nem tárolhat újabb bejegyzéseket a telefonkönyvben. Ebben az esetben töröljön néhány meglévő bejegyzést, így helyet szabadíthat fel az új bejegyzések számára.

- **5.5.3 Telefonkönyv bejegyzésének módosítása**
- $N$ yomja meg a  $\approx$  gombot inaktív módban, görgessen  $\binom{a}{r}$  a **TELEFONKÖNYV** részhez, majd nyomja meg az memi) OK gombot. Görgessen<sup>(a)</sup> a **SZÁM SZERK.** elemhez, majd nyomja meg az m**OK** gombot. 1
- $\overline{\mathbf{B}}$  Görgessen  $\left(\frac{a}{r}\right)$  a szerkeszteni kívánt bejegyzéshez.
- Nyomja meg az mender gombot a név megjelenítéséhez. Adja meg az új nevet, majd nyomja meg az menu OK gombot a név jóváhagyásához. 3
- Írja be az új számot, majd nyomja meg az m**OK** gombot a szám jóváhagyásához. 4
	- *Jóváhagyó sípszót fog hallani.*

### <span id="page-22-0"></span>**5.5.4 Bejegyzés törlése a telefonkönyvből**

- Nyomia meg a mem gombot inaktív módban, görgessen  $\binom{a}{n}$  a **TELEFONKÖNYV** elemhez, majd nyomia meg az <sup>(menu</sup>) **OK** gombot. Görgessen<sup>(2)</sup> a **SZÁMOT TÖRÖL** elemhez, majd nyomja meg az m**OK** gombot. п.
- $G$ örgessen  $\binom{2}{3}$  a törölni kívánt bejegyzéshez, majd nyomja meg az m**OK** gombot. 2
- Ekkor a **TÖRÖL?** felirat jelenik meg a képernyőn. 3

A törlés jóváhagyásához nyomja meg ismét az menu OK gombot.

*• Jóváhagyó sípszót fog hallani.*

### **Megjegyzés**

<sup>A</sup>p**BACK** gomb megnyomásával elvetheti a módosítást, és visszatérhet a telefonkönyv listájához.

### **5.5.5 A telefonkönyvben lévő lista törlése**

Nyomja meg a (menu) gombot inaktív módban, görgessen  $\binom{a}{r}$  a **TELEFONKÖNYV** elemhez, majd 1

nyomja meg az menu OK gombot.

- Görgessen<sup>(2</sup>) az **ÖSSZES TÖRÖL** elemhez, majd nyomja meg az m**OK** gombot. 2
- Ekkor a **TÖRÖL?** felirat jelenik meg a képernyőn. 3

A törlés jóváhagyásához nyomja meg ismét az mman OK gombot.

*• Jóváhagyó sípszót fog hallani.*

**Megjegyzés**

<sup>A</sup>p**BACK** gomb megnyomásával elvetheti a módosítást, és visszatérhet a telefonkönyv listájához.

### **5.5.6 Közvetlen memória**

A telefonkönyv memóriája két közvetlen memóriát tartalmaz ( $\overline{1}$ ) és  $\overline{2}$  gomb). Ha a megfelelő gombot inaktív módban hosszan megnyomja, a készülék automatikusan tárcsázni fogja a tárolt telefonszámot.

- **5.5.6.1 Közvetlen memória hozzáadása és szerkesztése**
- Nyomja meg a mem gombot inaktív módban, görgessen  $\left(\frac{a}{r}\right)$  a **TELEFONKÖNYV** részhez, majd nyomja meg az memi) OK gombot. Görgessen<sup>(2)</sup> a KÖZVETL. MEM 1

elemhez, és nyomja meg az menul**OK** gombot.

- Görgessen  $\left(\frac{a}{r}\right)$  a **BILLENTY Ű** I vagy **BILLENTYŰ 2** elemhez, majd nyomja meg az mend OK gombot. 2
	- *Ekkor megjelenik a tárolt szám (ha van).*
- Nyomja meg az m**OK** gombot a közvetlen memória menüjébe való belépéshez. 3
- Nyomja meg ismét az menu OK gombot, így beléphet a **SZÁM HOZZÁAD** részbe. 4
- Adja meg a kívánt nevet, majd nyomja meg az menu **OK** gombot a név jóváhagyásához. 5
- Adja meg a kívánt számot, majd nyomja meg az memi**OK** gombot a szám jóváhagyásához. 6
	- *Jóváhagyó sípszót fog hallani, és a képernyő visszatér az előző menübe.*

### **Megjegyzés**

Az utoljára beírt számjegy vagy karakter törléséhez nyomja meg a  $\mathbb{R}$ **BACK** gombot.

### **5.5.6.2 Közvetlen memória törlése**

- Nyomja meg a men gombot inaktív  $m$ ódban, görgessen  $\binom{n}{r}$  a **TELEFONKÖNYV** részhez, majd nyomja meg az <sup>(menu</sup>) **OK** gombot. Görgessen<sup>(</sup>:) a **KÖZVETL. MEM** elemhez, és nyomja meg az manyo**k** gombot. п.
- $Görgessen  $(\frac{a}{r})$  a **BILLENTY Ű** I vagy$ **BILLENTYŰ 2** elemhez, majd nyomja meg az m**OK** gombot. 2
	- *Ekkor megjelenik a tárolt szám (ha van).*
- Nyomja meg az mmo OK gombot a közvetlen memória menüjébe való belépéshez. 3
- Görgessen<sup>(2</sup>) a **SZÁMOT TÖRÖL** elemhez, majd nyomja meg az m**OK** gombot. 4

Ekkor a **TÖRÖL?** felirat jelenik meg a képernyőn. 5

> A törlés jóváhagyásához nyomja meg az menu**OK** gombot.

*• Jóváhagyó sípszót fog hallani, és a képernyő visszatér az előző menübe.*

### <span id="page-24-0"></span>**5.6 Az újrahívó lista használata**

Az újrahívó lista az 5 utoljára hívott számot tárolja. Az egyes bejegyzéseknél legfeljebb 24 számjegyet lehet megjeleníteni.

### **5.6.1 Hozzáférés az újrahívó listához**

- Nyomja meg a  $\binom{p}{x}$  gombot az újrahívó lista megnyitásához, és görgessen  $\left(\frac{a}{r}\right)$  az újrahívó listában való böngészéshez. 1
	- *Az újrahívó listában az utoljára hívott szám jelenik meg elsőként. Ha az újrahívó szám megegyezik a telefonkönyv egyik bejegyzésével, a számhoz tartozó név jelenik meg a kijelzőn.*
- 2 A részletek megtekintéséhez nyomja meg a  $\binom{P}{x}$  gombot.

### **Megjegyzés**

Az inaktív módba való visszatéréshez nyomja meg a  $\overset{\text{exit}}{\leftrightarrow}$  gombot.

### <span id="page-24-1"></span>**5.6.2 Újrahívó szám elmentése a telefonkönyvbe**

- Nyomja meg a  $\binom{n}{n}$  gombot inaktív módban, görgessen  $\binom{a}{r}$  a megfelelő bejegyzéshez, majd nyomja meg az m**OK** gombot. Nyomja meg az m**OK** gombot a **SZÁMOT MENT** részbe való belépéshez. п.
- Megjelenik a **NÉV MEGADÁSA** felirat a képernyőn. 2
- Írja be a telefonszámhoz tartozó nevet (maximum 12 karakter), majd nyomja meg az menu OK gombot. 3
- *5 másodpercig a* **MENTVE** *felirat látható a képernyőn, majd ismét az újrahívó lista jelenik meg.*
- *Jóváhagyó sípszót fog hallani, és a képernyő visszatér az előző menübe.*

### **Megjegyzés**

Az utoljára beírt számjegy vagy karakter törléséhez nyomja meg a p**BACK** gombot.

### <span id="page-24-2"></span>**5.6.3 Újrahívó szám módosítása**

- Nyomja meg a  $\binom{n}{x}$  gombot inaktív módban, görgessen  $\left(\frac{a}{r}\right)$  a kívánt bejegyzéshez, majd nyomja meg az mmo OK gombot. Görgessen  $\left(\frac{a}{r}\right)$  a **SZÁM SZERK.** elemhez, majd nyomja meg az <sup>(man)</sup> OK gombot. 1
- Módosítsa a számot, majd nyomja meg az m**OK** gombot a módosítás jóváhagyásához. 2
	- *Jóváhagyó sípszót fog hallani.*

### **Megjegyzés**

<sup>A</sup>p**BACK** gomb megnyomásával elvetheti a módosítást, és visszatérhet az újrahívó listához.

### <span id="page-24-3"></span>**5.6.4 Újrahívó szám törlése**

- Nyomja meg a  $\binom{P}{r}$  gombot inaktív módban, görgessen  $\binom{2}{3}$  a kívánt bejegyzéshez, majd nyomja meg az menu**OK** gombot. Görgessen  $\left(\frac{a}{r}\right)$  a **SZÁMOT TÖRÖL** elemhez, majd nyomja meg az membot. п.
- Ekkor a **TÖRÖL?** felirat jelenik meg a képernyőn. 2

A törlés jóváhagyásához nyomja meg ismét az <sup>(menu)</sup>OK gombot.

*• Jóváhagyó sípszót fog hallani.*

<sup>A</sup>p**BACK** gomb megnyomásával elvetheti a módosítást, és visszatérhet az újrahívó listához.

### <span id="page-25-2"></span>**5.6.5 Újrahívó lista törlése**

- $\blacksquare$  Nyomja meg a  $\binom{n}{-n}$  gombot inaktív módban, majd a mem gombot.
- Görgessen<sup>(#)</sup> az **ÖSSZES TÖRÖL** elemhez, majd nyomja meg az m**OK** gombot. 2
- **El** Ekkor a TÖRÖL? felirat jelenik meg a képernyőn.

A törlés jóváhagyásához nyomja meg ismét az mand**OK** gombot.

*• Jóváhagyó sípszót fog hallani.*

### **Megjegyzés**

<sup>A</sup>p**BACK** gomb megnyomásával elvetheti a módosítást, és visszatérhet az újrahívó listához.

### **5.7 A hívásnapló használata**

A hívásnapló a legutolsó 20 külső hívást tárolia, illetve az esetleges új hangüzeneteket. Amennyiben előfizetett a hívószám-azonosítási (CLI) szolgáltatásra, és a hívó fél azonosítása nincs letiltva, a hívó fél neve (vagy telefonszáma) megjelenik a kijelzőn.

### **Megjegyzés**

Ha a hívó fél azonossága le van tiltva, vagy a hálózat nem jeleníti meg a dátumra és időpontra vonatkozó adatokat, az ide vonatkozó adatok nem jelennek meg a híváslistában.

Amennyiben nem fizetett elő a hívószámazonosítási szolgáltatásra, nem jelennek meg adatok a híváslistában.

### <span id="page-25-0"></span>**5.7.1 A hívásnapló elérése**

- Nyomja meg a  $\overrightarrow{B}$  gombot inaktív  $m$ ódban, majd görgessen  $\binom{a}{r}$  a hívásnaplóban való böngészéshez. п.
	- *A (fogadott és nem fogadott) hívások időrendben jelennek meg, és a lista tetején a legutóbbi hívás található.*
- A részletek megtekintéséhez nyomja meg a  $\binom{p}{r}$  gombot. 2

#### **5.7.2 A hívásnapló tartalma**

A képernyőn az alábbiak egyike jelenik meg:

- a hívó fél telefonszáma\*
- a hívó fél neve (ha be lett jegyezve a telefonkönyvbe)\*
- A nem azonosított hívásoknál az **<ISMERETLEN>** felirat jelenik meg\*\*
- \* Ezt a funkciót csak akkor használhatja, ha előfizet rá hálózati szolgáltatójánál.

\*\* Nem listázott számok vagy a hívó fél nem azonosított.

### <span id="page-25-1"></span>**Megjegyzés**

 $A \xrightarrow{\sim}$ gomb megnyomásával megjelenítheti a telefonszámot, illetve a hívás dátumát és időpontját. A megjelenített idő függ a hálózattól.

**5.7.3 Híváslista bejegyzésének elmentése a telefonkönyvbe**

- Nyomja meg a  $\overrightarrow{a}$  gombot inaktív módban, görgessen  $\left(\frac{a}{r}\right)$  a megfelelő bejegyzéshez, majd nyomja meg az m**OK** gombot. Nyomja meg az m**OK** gombot a **SZÁMOT MENT** részbe való belépéshez. п.
- Megjelenik a **NÉV MEGADÁSA** felirat a képernyőn. 2
- Írja be a telefonszámhoz tartozó nevet (maximum 12 karakter), majd nyomja meg az menu OK gombot. 3
	- *5 másodpercig a* **MENTVE** *felirat látható a képernyőn, majd ismét a hívásnapló jelenik meg.*

Az utoljára beírt számjegy vagy karakter törléséhez nyomja meg a  $\overrightarrow{F}$ **BACK** gombot.

### <span id="page-26-0"></span>**5.7.4 Híváslista bejegyzésének törlése**

- Nyomja meg a  $\overline{\mathfrak{g}}$  gombot inaktív módban, görgessen  $\left(\frac{a}{r}\right)$  a kívánt bejegyzéshez, majd nyomja meg az m**OK** gombot, п.
	- görgessen<sup>(</sup>a) a SZÁMOT TÖRÖL elemhez, majd nyomja meg az m**OK** gombot.
- **21** Ekkor a TÖRÖL? felirat jelenik meg a képernyőn.

A törlés jóváhagyásához nyomja meg ismét az mmed OK gombot.

*• Jóváhagyó sípszót fog hallani.*

### **Megjegyzés**

<sup>A</sup>p**BACK** gomb megnyomásával elvetheti a módosítást, és visszatérhet a hívásnaplóhoz.

### <span id="page-26-1"></span>**5.7.5 A híváslista törlése**

- Nyomja meg a  $\overrightarrow{a}$  gombot inaktív módban, majd a mem gombot. 1
- **2** Görgessen <sup>(a</sup>) az **ÖSSZES TÖRÖL** elemhez, majd nyomja meg az m**OK** gombot.
- Ekkor a **TÖRÖL?** felirat jelenik meg a képernyőn. 3

A törlés jóváhagyásához nyomja meg ismét az menu OK gombot.

*• Jóváhagyó sípszót fog hallani.*

### **Megjegyzés**

<sup>A</sup>p**BACK** gomb megnyomásával elvetheti a módosítást, és visszatérhet a hívásnaplóhoz.

### <span id="page-26-2"></span>**5.8 Az interkom használata Figyelmeztetés !**

Az interkom és a hívások átirányítása csak akkor engedélyezett, ha a kézibeszélők ugyanahhoz a bázisállomáshoz vannak regisztrálva.

Ez a funkció csak akkor használható, ha legalább 2 kézibeszélő van regisztrálva. Ezzel a funkcióval ingyenes belső hívásokat kezdeményezhet, a külső hívásokat átirányíthatja egyik kézibeszélőről a másikra, illetve használhatja a konferencia opciót.

### **5.8.1 Másik kézibeszélő hívása interkom módban**

### **Megjegyzés**

Ha a kézibeszélő nincs a CD240/245 hatósugarában, a funkció nem használható.

- Nyomja meg a  $\overline{\text{int}}$  gombot inaktív módban. 1
	- *Ha csak két kézibeszélő van regisztrálva, az interkom kapcsolat azonnal létrejön.*
- Ha kettőnél több kézibeszélő van regisztrálva, meg kell adnia a kézibeszélők számát ( $\mathbb{O}$ – $\mathbb{O}$ gomb). Ha az összes kézibeszélővel hívást szeretne kezdeményezni, nyomja meg a  $(*)$  gombot. 2

Hozzon ki többet készülékéből 25

#### <span id="page-27-1"></span>**5.8.2 Külső hívás átirányítása másik kézibeszélőre**

- Beszélgetés közben tartsa lenyomva a<sup>(int)</sup> gombot a külső hívás várakoztatásához (a hívó fél nem fogja Önt hallani). 1
	- *Megjelenik a* **BELSŐ 23456 \*** *felirat, amely az interkom híváshoz rendelkezésre álló kézibeszélők számát mutatja. (***\*** *az összes kézibeszélő).*
- 2 Adja meg azoknak a kézibeszélőknek számát  $(\overline{2})$ – $(\overline{6})$  gomb), amelyekhez át kívánja irányítani a külső hívást. Ha az összes kézibeszélővel hívást szeretne kezdeményezni, nyomja meg a  $(*)$  gombot.
- **3** A hívott kézibeszélőn lévő<sup>r</sup> gomb megnyomásával fogadni lehet a belső hívást, és a két belső hívó fél beszélgetést kezdhet.
	- *Ezzel az interkom kapcsolat létrejött.*
- $\blacksquare$  Az első kézibeszélőn lévő $\overset{\textcircled{\textcirc}}{\bigcirc}$  gomb megnyomásával átirányítható a külső hívás a hívott kézibeszélőre.
	- *A külső hívás átirányítása ezzel megtörtént.*

### **Megjegyzés**

Amennyiben a hívott kézibeszélő nem fogadja a hívást, nyomja meg a  $\binom{\mathsf{int}}{}$ gombot a külső hívás folytatásához.

### <span id="page-27-2"></span>**5.8.3 Külső hívás fogadása belső hívás közben**

- Interkom hívás közben a készülék új csengőhanggal jelzi a beérkező külső hívást. п.
- **2** A külső hívás fogadásához és a belső hívás befejezéséhez nyomja meg a  $\mathcal{L}$  gombot.
	- *Ezzel a hívást fogadta.*

### **Megjegyzés**

Ha a belső hívást várakoztatni kívánja, nyomia meg a <sup>(int</sup>) gombot a beérkező külső hívás fogadásához.

#### **5.8.4 Váltás belső és külső hívás között**

Beszélgetés közben tartsa lenyomva a  $(*)$  gombot a belső és a külső hívás közötti váltáshoz.

#### <span id="page-27-0"></span>**5.8.5 Három fős konferenciabeszélgetés létrehozása**

A konferenciabeszélgetés funkció lehetővé teszi, hogy egy külső hívást két kézibeszélővel összekössön (interkom híváson keresztül). Mindhárom fél részt vehet a beszélgetésben, és ehhez nincs szükség hálózati előfizetésre.

- Beszélgetés közben tartsa hosszan lenyomva a  $\left( \text{int} \right)$  gombot a külső hívás várakoztatásához (a hívó fél nem fogja Önt hallani). 1
	- *Megjelenik a* **BELSŐ 23456 \*** *felirat, amely az interkom híváshoz rendelkezésre álló kézibeszélők számát mutatja.* 
		- *(***\*** *az összes kézibeszélő).*
- Adja meg azoknak a kézibeszélőknek a számát  $\left(\frac{2}{n}\right)$ – $\left(\frac{6}{n}\right)$  gomb), amelyekkel konferenciabeszélgetést 2

kívánt kezdeményezni. Ha az összes kézibeszélővel hívást szeretne kezdeményezni, nyomja meg a  $(*)$ gombot.

- $\blacksquare$  A hívott kézibeszélőn lévő $\overset{\bullet}{\bullet}$  gomb megnyomásával fogadni lehet a belső hívást, és a két belső hívó fél beszélgetést kezdhet.
	- *Ezzel az interkom kapcsolat létrejött.*
- A három fős konferenciabeszélgetés elindításához tartsa lenyomva 2 másodpercig a <sup>(int</sup>) gombot az első kézibeszélőn.
	- *A konferenciakapcsolat létrejötte után a* **KONFERENCIA** *felirat láható a képernyőn.*

#### <span id="page-28-2"></span>**5.9 Keresés**

Ha nem talál egy kézibeszélőt, a keresés funkció lehetővé teszi, hogy meghatározza a helyét, ha az a hatótávolságon belül van, és az akkumulátorok fel vannak töltve.

- Nyomia meg a  $(v)$  gombot a bázisállomáson. 1
	- *Ekkor az összes regisztrált kézibeszélő csörögni fog.*
- Ha megtalálta a keresett kézibeszélőt, nyomjon meg egy tetszőleges gombot a kézibeszélőn a keresés funkció kikapcsolásához. 2

### **Megjegyzés**

Ha 30 másodpercen belül egyik gombot sem nyomja meg, a kézibeszélő és a bázisállomás automatikusan visszatér inaktív állapotba.

### **B** Tipp

A keresés funkció kikapcsolásához nyomja meg ismét a (a) gombot a bázisállomáson.

### <span id="page-28-3"></span>**5.10 Lánctárcsázás**

Ez a funkció lehetővé teszi, hogy hívás közben olyan melléket tárcsázzon, amely a telefonkönyvbe elmentett számok egyikéhez tartozik.

- Nyomia meg a  $\ddot{\bullet}$  gombot, hogy vonalat kapjon, majd nyomja meg a  $\left(\begin{matrix} m_{\text{env}} & \text{non} \ n_{\text{env}} & \text{non} \end{matrix}\right)$  gombot a telefonkönyvben lévő lista megnyitásához. п.
	- *A telefonkönyv bejegyzései betűrendben jelennek meg.*
- $Göreessen \binom{a}{n}$ a kívánt bejegyzéshez, majd nyomja meg az m**OK** gombot. 2
	- *Ekkor az első rész tárcsázására kerül sor.*
- Íria be a melléket. 3
	- *Minden számjegy villog, ami azt jelzi, hogy kitárcsázás van folyamatban.*

### <span id="page-28-4"></span>**5.11 Óra és ébresztőóra beállításai**

Ez a funkció lehetővé teszi, hogy beállítsa a telefonkészüléken a dátumot, az időt és az ébresztést. Az alapértelmezett dátum és idő **01/01**, illetve **00:00**.

### <span id="page-28-1"></span><span id="page-28-0"></span>**5.11.1 Dátum és idő beállítása**

Nyomja meg a menu gombot inaktív módban, görgessen  $\left(\frac{1}{v}\right)$  az **ÉBRESZTŐÓRA** elemig, majd nyomja meg az memo OK gombot. 1

Nyomia meg az (mmi) **OK** gombot a **DÁTUM ÉS IDŐ** részbe való belépéshez.

**2** Ekkor az utoljára elmentett dátum jelenik meg.

> Adja meg az aktuális dátumot NN/ HH formátumban, majd nyomja meg az man OK gombot.

- Megjelenik az utoljára elmentett idő. Írja be az aktuális időt ÓÓ:PP formátumban, majd nyomja meg az m**OK** gombot a jóváhagyáshoz. 3
	- *Jóváhagyó sípszót fog hallani, és a képernyő visszatér az előző menübe.*

### **<sup><sup>3</sup>**</sup> Tipp</sub>

Tartsa lenyomva a  $\mathbb{C}_n$  gombot inaktív módban, így eldöntheti, hogy a kézibeszélő nevét vagy a dátumot és az időt kívánja-e megjeleníteni.

### **Megjegyzés**

A dátumot nap/hónap formátumban, az időt pedig 24-órás formátumban adja meg. Ha a dátum és idő mezőibe érvénytelen számjegyet ír be, a készülék hibát jelez. Óra: 00–23; Perc: 00–59

Dátum: 01–31; Hónap: 01–12

### **Figyelmeztetés !**

Ha a telefon adapteren keresztül ISDN vonalhoz van csatlakoztatva,

elképzelhető, hogy a dátumot és az időt minden hívás után frissíteni kell. A dátum és idő frissíthetősége a hálózati szolgáltatótól függ. Kérjük, ellenőrizze a dátum és idő beállításait az ISDN rendszerben, vagy forduljon a hálózati szolgáltatóhoz.

### <span id="page-29-0"></span>**5.11.2 Ébresztés beállítása**

- Nyomja meg a mend gombot inaktív módban, görgessen  $\binom{4}{7}$  az **ÉBRESZTŐÓRA** elemhez, majd nyomja meg az m**OK** gombot. Görgessen : az **ÉBR. BEÁLL.** elemhez, és nyomja meg az memi**OK** gombot. 1
- Görgessen  $\binom{4}{3}$  a **KI**, **EGYSZER** vagy **NAPONTA** elemhez, majd nyomja meg az (men) OK gombot. 2
- Amennyiben az **EGYSZER** vagy **NAPONTA** beállítást választja, adja meg az időt az ébresztéshez ÓÓ:PP formátumban, majd nyomja meg az m**OK** gombot a jóváhagyáshoz. 3
	- *Jóváhagyó sípszót fog hallani, és a képernyő visszatér az előző menübe.*

### **Megjegyzés**

Az ébresztőhang és az  $\bullet$  ébresztőikon a beállított idő után csak 1 percig fog szólni, illetve villogni. Az ébresztőhang elnémításához egyszerűen csak egy tetszőleges gombot kell megnyomnia a kézibeszélőn.

### <span id="page-29-1"></span>**5.11.3 Ébresztőhang beállítása**

- Nyomia meg a menu gombot inaktív módban, görgessen  $\binom{4}{7}$  az **ÉBRESZTŐÓRA** elemhez, majd nyomja meg az <sup>(meno</sup>)OK gombot. Görgessen  $\left(\frac{5}{7}\right)$  az **ÉBRESZTŐHANG** elemhez, majd nyomja meg a mene **OK** gombot. **12**
- Görgessen<sup>(a)</sup> a **DALLAM I**, **DALLAM 2** vagy **DALLAM 3** elemhez, majd a m**OK** gomb megnyomásával hagyja jóvá a beállítást. 2
	- *Jóváhagyó sípszót fog hallani, és a képernyő visszatér az előző menübe.*

# 6 Saját beállítások

#### <span id="page-30-4"></span>**6.1 Kézibeszélőhangok**

#### <span id="page-30-2"></span><span id="page-30-0"></span>**6.1.1 A csengetési hangerő beállítása**

### **Veszély**

Ha bejövő hívás során csörög a telefon, ne tartsa túl közel a füléhez a kézibeszélőt, mivel a csengetés hangereje halláskárosodást okozhat.

5 különböző csengetési hangerő közül választhat (**EMELKEDŐ**, **HANGOS**, **KÖZEPES**, **HALK** és **CSENGÉS KI**). Az alapértelmezett szint a **KÖZEPES**.

- Nyomja meg a m gombot inaktív módban, görgessen  $\left(\frac{a}{n}\right)$  a **SAIÁT BEÁLL.** elemhez, és nyomja meg az m**OK** gombot. Nyomja meg az m**OK** gombot a **KÉZIB. HANG** részbe való belépéshez, majd nyomja meg ismét az mend OK gombot, így beléphet a **CSENG.H.ERŐ** részbe. п.
- $\overline{\mathbf{a}}$  Görgessen  $\left(\begin{matrix} \overline{a} \\ \overline{c} \end{matrix}\right)$  a kívánt hangerőszinthez, majd az (menu) OK gomb megnyomásával hagyja jóvá a beállítást.

Jóváhagyó sípszót fog hallani, és a képernyő visszatér az előző menübe.

### **Megjegyzés**

Ha a **CSENGÉS KI** funkció aktív, a képernyőn  $az$  **k** ikon látható.

#### <span id="page-30-3"></span>**6.1.2 A csengődallam beállítása**

A kézibeszélőn 10 csengődallam közül választhat.

- Nyomja meg a  $\sqrt{m}$  gombot inaktív módban, görgessen <sup>(a</sup>) a **SAJÁT BEÁLL.** elemhez, majd nyomja meg az m**OK** gombot. Nyomja meg az m**OK** gombot a **KÉZIB. HANG** részbe való belépéshez, görgessen  $\binom{a}{r}$  a **CSENG.DALLAM** elemhez. maid nyomia meg az <sup>(men)</sup> OK gombot. п.
- Görgessen  $\left(\frac{a}{r}\right)$  a kívánt dallamhoz, és játssza le a dallamot. 2

A csengődallam beállításához nyomja meg az man) **OK** gombot. 3

> <span id="page-30-1"></span>*• Jóváhagyó sípszót fog hallani, és a képernyő visszatér az előző menübe.*

#### **6.1.3 Csengőhang aktiválása és inaktiválása**

Gombnyomáskor egyetlen hangot ad ki a készülék. A billentyűhangot bekapcsolhatia, illetve kikapcsolhatia. Alapértelmezés szerint a billentyűhang a **BE** lehetőségre van állítva.

- Nyomia meg a (menu) gombot inaktív módban, görgessen  $\left(\frac{a}{r}\right)$  a **SAJÁT BEÁLL.** elemhez, majd nyomja meg az **OK** gombot. Nyomja meg az m**OK** gombot a **KÉZIB. HANG** részbe való belépéshez, görgessen  $\binom{a}{r}$ a **BILLENTYŰH.** elemhez, és nyomja meg ismét az <sup>(man)</sup>OK gombot. 1
- Görgessen  $\left(\frac{a}{r}\right)$  a **BE** vagy **KI** elemhez, és az m**OK** gomb megnyomásával hagyja jóvá a beállítást. 2
	- *Jóváhagyó sípszót fog hallani, és a képernyő visszatér az előző menübe.*

#### <span id="page-31-2"></span>**6.2 A kézibeszélő nevének módosítása**

Elnevezheti a kézibeszélőt, és a nevet inaktív módban megjelenítheti. A kézibeszélő alapértelmezett neve **PHILIPS**.

- Nyomja meg a mem gombot inaktív módban, görgessen<sup>(a)</sup> a **SAJÁT BEÁLL.** elemhez, majd nyomja meg az menu) **OK** gombot, görgessen  $\left(\begin{array}{c} \frac{1}{n} \end{array}\right)$  a **KÉZIB. TÍPUS** elemhez, és nyomja meg ismét az memo OK gombot. п.
- Ekkor az utoljára elmentett név jelenik meg. A karakterek egyenként való 2

törléséhez nyomja meg a p**BACK** gombot.

- **8** Adja meg a kívánt új nevet (maximum 10 karakter), majd nyomja meg az m**OK** gombot a jóváhagyáshoz.
	- *Jóváhagyó sípszót fog hallani, és a képernyő visszatér az előző menübe.*

### <span id="page-31-1"></span><span id="page-31-0"></span>**6.3 Automatikus válasz aktiválása és inaktiválása**

Ez a funkció lehetővé teszi, hogy a hívások automatikus fogadásához egyszerűen csak fel kelljen emelnie a kézibeszélőt a bázisállomásról. Alapértelmezés szerint az automatikus válasz funkció beállítása **KI**, és ebben az esetben a hívások fogadásához meg kell nyomnia a  $\ddot{\bullet}$  gombot.

Nyomja meg a (menu) gombot inaktív módban, görgessen  $\binom{a}{r}$  a **SAJÁT BEÁLL.** elemhez, majd nyomja meg az (menu) **OK** gombot, görgessen  $\left(\frac{a}{r}\right)$  az **AUTO.VÁLASZ** elemhez, és nyomja meg ismét az memp**OK** gombot. п.

- Görgessen  $\left(\frac{a}{r}\right)$  a **BE** vagy **KI** elemhez, és az m**OK** gomb megnyomásával hagyja jóvá a beállítást. 2
	- *Jóváhagyó sípszót fog hallani, és a képernyő visszatér az előző menübe.*

### <span id="page-31-3"></span>**6.4 A megjelenítési nyelv módosítása**

A kézibeszélő eltérő megjelenítési nyelveket támogat attól függően, hogy az üdvözlő módban melyik országot választotta ki.

- Nyomia meg a menu gombot inaktív módban, görgessen<sup>(2)</sup> a **SAIÁT BEÁLL.** elemhez, majd nyomja meg az mana) **OK** gombot, görgessen  $\left(\frac{a}{r}\right)$  a **NYELV** elemhez, és nyomja meg ismét az mend OK gombot. П.
- Görgessen  $\left(\frac{a}{r}\right)$  a kívánt nyelvhez, és az <sup>(menu)</sup> OK gomb megnyomásával hagyja jóvá a beállítást. 2
	- *Jóváhagyó sípszót fog hallani, és a képernyő visszatér az előző menübe.*

### **B** Tipp

A megjelenítési nyelv beállítása után a készülék opciómenüi automatikusan a kiválasztott nyelven jelennek meg.

# 7 Speciális beállítások

### <span id="page-32-3"></span>**7.1 Újrahívási idő megváltoztatása**

Az újrahívási idő (vagy betárcsázási késleltetés) az az idő, ami után a vonal szétkapcsol, miután megnyomta a  $\mathfrak{S}$ gombot. Be lehet állítani rövidre vagy hosszúra.

Az újrahívási idő alapértelmezett értéke, ami előre be van állítva gyárilag a kézibeszélőn, pontosan igazodik az adott ország hálózatához, ezért nem szükséges megváltoztatni.

- Nyomja meg a (menu) gombot inaktív módban, görgessen  $\left(\frac{a}{r}\right)$  az **EGYÉB BEÁLL.** elemhez, nyomja meg az m**OK** gombot, majd nyomja meg az m**OK** gombot az **ÚJRAHÍV.ID<sup>Ő</sup>** részbe való belépéshez. П.
- Görgessen (#) a **RÖVID** vagy **HOSSZÚ** elemhez, maid az (meno) OK gomb megnyomásával hagyja jóvá a beállítást. 2
	- *Jóváhagyó sípszót fog hallani, és a képernyő visszatér az előző menübe.*

#### <span id="page-32-1"></span>**7.2 A hívás módjának megváltoztatása (országfüggő)**

A hívás módjának alapértelmezett értéke, ami előre be van állítva gyárilag a kézibeszélőn, pontosan igazodik az adott ország hálózatához, ezért nem szükséges megváltoztatni.

- Nyomia meg a  $\langle m_{\rm em} \rangle$  gombot inaktív módban, görgessen <sup>(a</sup>) az **EGYÉB BEÁLL.** elemhez, majd nyomja meg az <sup>(menu</sup>) **OK** gombot. Görgessen  $\left(\frac{a}{r}\right)$  a **HÍVÁS MÓDJA** elemhez, és nyomja meg ismét az memo OK gombot. 0
- Görgessen<sup>(2)</sup> a HANG vagy **IMPULZUS** elemhez, és az  $\overset{(mean)}{\sim}$ OK gomb megnyomásával hagyja jóvá a beállítást. 2
	- *Jóváhagyó sípszót fog hallani, és a képernyő visszatér az előző menübe.*

### <span id="page-32-2"></span><span id="page-32-0"></span>**7.3 Híváskorlátozás**

A híváskorlátozás funkció segítségével korlátozhatja a kiválasztott kézibeszélőt, hogy az ne tárcsázhasson olyan telefonszámokat, amelyek a megadott számmal kezdődnek. 4 különböző tiltott számot állíthat be, és minden szám 4 számjegyből állhat.

#### **7.3.1 Híváskorlátozás aktiválása/ inaktiválása**

- Nyomja meg a mend gombot inaktív módban, görgessen  $\left(\frac{a}{r}\right)$  az **EGYÉB BEÁLL.** elemhez, majd nyomja meg az <sup>(menu</sup>) **OK** gombot. Görgessen  $\left(\frac{a}{r}\right)$  a **HÍVÁSKORLÁT.** elemhez, majd nyomja meg ismét az momo OK gombot. 1
- Amikor a készülék kéri, írja be a PUK-kódot, majd nyomja meg az m**OK** gombot a jóváhagyáshoz. 2

### **Megjegyzés**

A PUK-kód alapértelmezett értéke 0000.

Nyomja meg az (menu) **OK** gombot a **KORLÁT. MÓD** részbe való belépéshez. 3

- **G**örgessen <sup>(a)</sup> a **BE** vagy **KI** elemhez, és az m**OK** gomb megnyomásával hagyja jóvá a beállítást.
	- *Jóváhagyó sípszót fog hallani, és a képernyő visszatér az előző menübe.*

Ha a **HÍVÁSKORLÁT.** funkció aktív, a képernyőn a **BR** felirat látható.

#### **7.3.2 Híváskorlátozott számok módosítása**

### **Megjegyzés**

Híváskorlátozott szám tárcsázása esetén a hívás nem lesz kapcsolva. Ha ez bekövetkezik, a telefon hibát jelez, és visszatér inaktív állapotba.

- Nyomja meg a (menu) gombot inaktív módban, görgessen<sup>(:</sup> az **EGYÉB BEÁLL.** elemhez, majd nyomja meg az (menu) **OK** gombot. Görgessen  $\left(\frac{a}{r}\right)$  a **HÍVÁSKORLÁT.** elemhez, majd nyomia meg ismét az <sup>(men)</sup> OK gombot. П.
- 2 Amikor a készülék kéri, írja be a PUK-kódot, majd nyomja meg az m**OK** gombot a jóváhagyáshoz.
- **Megjegyzés**

A PUK-kód alapértelmezett értéke 0000.

- Nyomja meg az mego **OK** gombot a **KORLÁT. SZÁM** részbe való belépéshez. 3
- $\overline{a}$  Görgessen  $\overline{a}$  a **SZÁM I**, **SZÁM 2**, **SZÁM 3** vagy **SZÁM 4** elemhez, majd nyomja meg az menu OK gombot.
- **5** Adja meg a kívánt híváskorlátozott számot (maximum 4 számjegy), majd nyomja meg az (menu) **OK** gombot a jóváhagyáshoz.
	- *Jóváhagyó sípszót fog hallani, és a képernyő visszatér az előző menübe.*

### <span id="page-33-0"></span>**7.4 Gyorshívás**

A gyorshívás funkció aktiválása után a tárcsázáshoz elég egy gombot megnyomnia a kézibeszélőn. Ez a funkció akkor lehet igazán hasznos, ha közvetlenül szeretne elérni segélyhívó szolgáltatásokat. A gyorsszámokhoz legfeljebb 24 számjegyet adhat meg.

### **7.4.1 Gyorshívó mód aktiválása**

- Nyomja meg a mem gombot inaktív módban, görgessen  $\binom{a}{r}$  az **EGYÉB BEÁLL.** elemhez, majd nyomja meg az  $^{(m})$ **OK** gombot. Görgessen  $\left(\frac{a}{r}\right)$  a **GYORSHÍVÁS** elemhez, majd nyomja meg ismét az mand **OK** gombot. 1
- Amikor a készülék kéri, írja be a PUK-kódot, majd nyomja meg az m**OK** gombot a jóváhagyáshoz. 2

### **Megjegyzés**

A PUK-kód alapértelmezett értéke 0000.

- Nyomja meg az menu OK gombot a **GYORSH. MÓD** részbe való belépéshez. 3
- Görgessen  $\left(\frac{a}{r}\right)$  a **BE** elemhez, és az m**OK** gomb megnyomásával hagyja jóvá a beállítást. 4
- Ekkor a **GYORSH. BE** felirat jelenik meg a képernyőn. 5
	- *Jóváhagyó sípszót fog hallani, és a képernyő visszatér az előző menübe.*

### **7.4.2 Gyorshívó mód inaktiválása**

Nyomja meg hosszan a  $\langle \text{mean} \rangle$  gombot (amennyiben a gyorshívó mód korábban aktiválva lett). 1

- Görgessen<sup>(2</sup>) az **EGYÉB BEÁLL.** elemhez, maid nyomia meg az mand **OK** gombot. Görgessen  $\left(\frac{1}{2}\right)$  a **GYORSHÍVÁS** elemhez, majd nyomja meg ismét az mem OK gombot. 2
- **8** Amikor a készülék kéri, írja be a PUK-kódot, majd nyomja meg az m**OK** gombot a jóváhagyáshoz.

A PUK-kód alapértelmezett értéke 0000.

- Nyomja meg az menu**OK** gombot a **GYORSH. MÓD** részbe való belépéshez. Görgessen  $\left(\frac{a}{r}\right)$  a **KI** elemhez, és az m**OK** gomb megnyomásával hagyja jóvá a beállítást. 4
	- *Jóváhagyó sípszót fog hallani, és a képernyő visszatér az előző menübe.*

### **7.4.3 Gyorsszám megváltoztatása**

- Nyomja meg a m gombot inaktív módban, görgessen  $\left(\frac{1}{r}\right)$  az **EGYÉB BEÁLL.** elemhez, majd nyomja meg az (menu) **OK** gombot. Görgessen  $\left(\frac{a}{r}\right)$  a **GYORSHÍVÁS** elemhez, majd nyomja meg ismét az <sup>(menu)</sup> **OK** gombot. 1
- 2 Amikor a készülék kéri, írja be a PUK-kódot, majd nyomja meg az m**OK** gombot a jóváhagyáshoz.

### **Megjegyzés**

A PUK-kód alapértelmezett értéke 0000.

- Görgessen <sup>0</sup> a GYORSSZÁM elemhez, majd nyomja meg az m**OK** gombot. 3
	- *Ekkor megjelenik a legutóbb tárolt gyorsszám (ha van).*
- **4** Adja meg a kívánt gyorsszámot (maximum 24 számjegy), majd nyomja meg az menul**OK** gombot a jóváhagyáshoz.
	- *Jóváhagyó sípszót fog hallani, és a képernyő visszatér az előző menübe.*

### <span id="page-34-1"></span><span id="page-34-0"></span>**7.5 Előhívó beállítása**

Ezzel a funkcióval előhívószámot adhat meg, amelyet a készülék az előtárcsázás során a hívott szám elé fog illeszteni (lásd: "Előtárcsázás" (17. oldal)). Ez a funkció arra is alkalmas, hogy egy érzékelési karakterláncot adjon meg, amellyel a készülék az előtárcsázás során felismeri és kicseréli a hívott szám első néhány számjegyét.

Az érzékelési karakterlánc és az előhívószám értékeként egyaránt legfeljebb 5 számjegyet adhat meg.

- Nyomja meg a menu gombot inaktív módban, görgessen  $\binom{a}{r}$  az **EGYÉB BEÁLL.** elemhez, majd nyomja meg az (menu) **OK** gombot. Görgessen  $\begin{pmatrix} \frac{1}{2} \end{pmatrix}$ az **ELŐHÍVÓ** elemhez, és nyomja meg ismét az <sup>(menu</sup>) **OK** gombot. п.
- Ekkor a **HÍVÓSZ. KIJ.** felirat jelenik meg a képernyőn. Nyomja meg az m**OK** gombot a belépéshez. 2
	- *Ekkor megjelenik a legutóbb tárolt érzékelési karakterlánc (ha van).*
- Adja meg a kívánt érzékelési karakterlánc értékét (maximum 5 számjegy), majd nyomja meg az m**OK** gombot a jóváhagyáshoz. 3
- Ekkor az **ELŐHÍV. SZÁM** felirat jelenik meg a képernyőn. Nyomja meg az <sup>(menu</sup>) **OK** gombot a belépéshez. 4
	- *Megjelenik a legutóbb tárolt előhívószám (ha van).*
- Adja meg a kívánt előhívószámot (maximum 5 számjegy), majd nyomja meg az mende**x OK** gombot a jóváhagyáshoz. 5
	- *Jóváhagyó sípszót fog hallani, és a képernyő visszatér az előző menübe.*

Speciális beállítások 33

Amennyiben nincs megadva érzékelési karakterlánc (vagyis az értéke üres), a r gomb megnyomása után a készülék automatikusan az előhívószámot illeszti az előtárcsázási számhoz.

A csillag \*, kettős kereszt # és 'P' karakterekkel kezdődő számok esetében a  $\left(\frac{\mu}{\nu}\right)$  gomb megnyomása után a készülék nem illeszti az előhívószámot az előtárcsázási számhoz.

### <span id="page-35-1"></span>**7.6 Segélyhívó**

Ez a funkció lehetővé teszi, hogy adott számokkal kezdődő segélyhívást kezdeményezzen, még akkor is, ha a számra híváskorlátozás vonatkozik (lásd: "Híváskorlátozás" (31. oldal)). Legfeljebb 3 segélyhívószámot adhat meg, amelyek mindegyike maximum négy számjegyet tartalmazhat.

- Nyomja meg a mem gombot inaktív módban, görgessen  $\left(\frac{a}{r}\right)$  az **EGYÉB BEÁLL.** elemhez, majd nyomja meg az (menu) **OK** gombot. Görgessen  $\left(\frac{a}{r}\right)$  a **SEGÉLYHÍVÓ** elemhez, és nyomja meg ismét az mem OK gombot. П.
- **2** Amikor a készülék kéri, írja be a PUK-kódot, majd nyomja meg az m**OK** gombot a jóváhagyáshoz.

### **Megjegyzés**

A PUK-kód alapértelmezett értéke 0000.

Görgessen  $\binom{4}{3}$  a **SZÁM 1, SZÁM 2** vagy **SZÁM 3** elemhez, majd nyomja meg az man) OK gombot. 3

Adja meg a kívánt segélyhívószámot (maximum 4 számjegy), majd nyomja meg az  $\overset{(mem)}{\sim}$ **OK** gombot a jóváhagyáshoz.

> *• Jóváhagyó sípszót fog hallani, és a képernyő visszatér az előző menübe.*

### <span id="page-35-0"></span>**7.7 Regisztráció**

Az alábbiakban leírt folyamatok a kézibeszélőre vonatkoznak. A folyamatok a regisztrálni kívánt kézibeszélő függvényében változhatnak. Ebben az esetben forduljon a kiegészítő kézibeszélő gyártójához. A kiegészítő kézibeszélőket használat előtt regisztrálni kell a bázisállomáshoz. Egy bázisállomáshoz 6 kézibeszélő

regisztrálható.

A készülék regisztrációja vagy kijelentkeztetése során szüksége lesz a PUK-kódra.

### **Megjegyzés**

A PUK-kód alapértelmezett értéke 0000.

- A bázisállomáson tartsa lenyomva a  $(v)$  gombot kb. 5 másodpercig. п.
- Nyomja meg a kézibeszélőn a (man) gombot, görgessen  $\binom{a}{r}$  az **EGYÉB BEÁLL.** elemhez, majd nyomja meg az  $\binom{f_1}{f_2}$ **OK** gombot. Görgessen  $\binom{f_2}{f_1}$  a **REGISZTRÁCIÓ** elemhez, majd nyomja meg ismét az menul**OK** gombot. 2

### **Megjegyzés**

Amennyiben 10 másodpercen belül nem hajt végre műveletet a kézibeszélőn, a regisztrációs folyamat megszakad. Ha erre sor kerül, ismételje meg az 1. lépést.

Amikor a készülék kéri, írja be a PUK-kódot, majd nyomja meg az m**OK** gombot a jóváhagyáshoz. 3

### **Megjegyzés**

A PUK-kód alapértelmezett értéke 0000.

- Megjelenik a **VÁRJON ...** felirat a kijelzőn. 4
	- *Sikeres regisztráció esetén jóváhagyó sípszót fog hallani, és ezután a bázis automatikusan kijelöli a kézibeszélők számát (1–6).*

#### <span id="page-36-2"></span>**7.8 Kijelentkeztetés**

- Nyomia meg a man gombot inaktív módban, görgessen<sup>(a)</sup> az **EGYÉB BEÁLL.** elemhez, majd nyomja meg az (menu) **OK** gombot. Görgessen  $\left(\begin{matrix} 1\\ 1 \end{matrix}\right)$  a **KIJELENTKEZ.** elemhez, és nyomja meg ismét az memp**OK** gombot. п.
- Amikor a készülék kéri, írja be a PUKkódot, maid nyomia meg az <sup>(meno</sup>)OK gombot a jóváhagyáshoz. 2

#### **Megjegyzés**

A PUK-kód alapértelmezett értéke 0000.

- Görgessen <sup>(a</sup>) annak a kézibeszélőnek a számához, amelyet ki szeretne jelentkeztetni, majd nyomia meg az mand**OK** gombot.
	- *A kijelentkeztetés sikeres befejezését egy visszaigazoló hang jelzi, és a képernyőn megjelenik a*  **NEM REGISZT.** *felirat.*

### **Megjegyzés**

Amennyiben 15 másodpercen belül nem hajt végre műveletet a kézibeszélőn, a kijelentkeztetés folyamata megszakad, és a kézibeszélő visszatér inaktív állapotba. Ha olyan kézibeszélőt szeretne kijelentkeztetni, amely nincs a CD240/ 245 hatósugarában, a kijelentkeztetéshez használjon CD240/245 kézibeszélőt.

#### <span id="page-36-3"></span>**7.9 PUK-kód módosítása**

Speciális beállítások 35 A PUK-kód a következő beállításoknál használható: híváskorlátozás/ közvetlen hívás és a kézibeszélő regisztrációja/leregisztrálása. Az alapértelmezett PUK-kód értéke 0000. A PUK-kód legfeljebb 8 számjegy hosszúságú lehet. Ez a kód a kézibeszélő

beállításainak védelmét szolgálja. A kézibeszélő mindig felszólítja a kód beütésére, ha az szükséges.

### **Megjegyzés**

Az alapértelmezett PIN-kód értéke 0000. A PIN-kód megváltoztatása esetén tárolja a kódot biztonságos helyen, ahol könnyen hozzáférhet. Ügyeljen, hogy ne veszítse el a PIN-kódot.

Nyomja meg a  $\sqrt{m}$  gombot inaktív módban, görgessen  $\binom{a}{r}$  az **EGYÉB BEÁLL.** elemhez, majd nyomja meg az <sup>(man)</sup> OK gombot. Görgessen  $\binom{\frac{1}{2}}{2}$  a **PIN** elemhez, és nyomja meg ismét az menu**OK** gombot. П.

Amikor a készülék kéri, írja be az aktuális PUK-kódot, majd nyomja meg az mang OK gombot a jóváhagyáshoz. 2

- *A beütott kód a képernyőn csillag formában (\*) jelenik meg.*
- Adja meg az új kódot, majd nyomja meg a m**OK** gombot a kódcsere megerősítéséhez. 51.

### **Tipp**

Amennyiben elfelejti a kódot, állítsa vissza a telefonkészülék alapértelmezett beállításait. További részleteket a következő részben olvashat: ["Újraindít"](#page-36-0).

#### <span id="page-36-1"></span><span id="page-36-0"></span>**7.10 Újraindít**

Ezzel a funkcióval visszaállíthatja a telefonkészülék alapértelmezett beállításait.

#### **Figyelmeztetés !**

Az újraindítási művelet törli a saját beállítások, a hívásnapló és az újratárcsázási lista összes bejegyzését, továbbá a telefonkészülék visszatér az alapértelmezett beállításokhoz. A telefonkönyv azonban visszaállításkor nem módosul.

### **Megjegyzés**

Elképzelhető, hogy ismét konfigurálnia kell a telefonkészüléket. Ebben az esetben a gyári beállítások visszaállítása után ismét az az üdvözlő mód jelenik meg. (térjen át a 3.3-as fejezetre)

- Nyomja meg a mend gombot inaktív módban, görgessen  $\left(\frac{1}{r}\right)$  az **EGYÉB BEÁLL.** elemhez, majd nyomja meg az  $\binom{6}{3}$ **OK** gombot. Görgessen  $\binom{5}{3}$  az **ÚJRAINDÍT** elemhez, majd nyomja meg ismét az mmo OK gombot. п.
- Ekkor a **MEGERŐSÍT?** felirat jelenik meg a képernyőn. 2
- A jóváhagyáshoz nyomja meg ismét az (menu) **OK** gombot. 3
	- *Jóváhagyó sípszót fog hallani.*
	- *A készülék alapértelmezett beállításainak visszaállítása sikeresen befejeződött. (lásd: ["Alapértelmezett](#page-37-1)  [beállítások" \( 36. oldal\)\)](#page-37-1)*

### <span id="page-37-0"></span>**7.11 Országválasztás**

Ennek a menünek az elérhetősége országonként eltérő lehet. Olyan országot is kiválaszthat, amely eltér az üdvözlő módban kijelölt országtól.

### **Megjegyzés**

Az ország kiválasztása után az adott országhoz tartozó alapértelmezett vonalbeállítások a telefonkészüléken automatikusan érvényesülnek (pl. újrahívási idő, hívás módja, nyelv stb.).

Nyomja meg a mend gombot inaktív módban, görgessen  $\left(\frac{a}{r}\right)$  az **EGYÉB BEÁLL.** elemhez, majd nyomja meg az 1

 $\binom{2}{1}$ **OK** gombot. Görgessen  $\binom{2}{1}$  az **ORSZÁGVÁL.** elemhez, majd nyomja meg ismét az m**OK** gombot.

- Görgessen  $\binom{a}{r}$  a kívánt országhoz, majd nyomja meg az mmo OK gombot. 2
- Ekkor a **MEGERŐSÍT?** felirat jelenik meg a képernyőn. 3

A jóváhagyáshoz nyomja meg ismét az menu)**OK** gombot.

*• Jóváhagyó sípszót fog hallani, és a képernyő visszatér az előző menübe.*

#### <span id="page-37-2"></span><span id="page-37-1"></span>**7.12 Alapértelmezett beállítások**

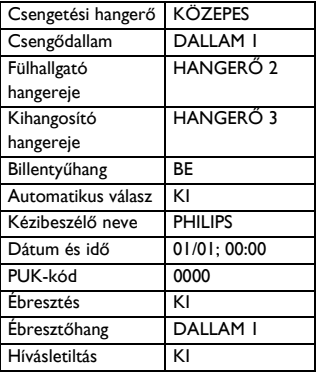

# 8 Műszaki adatok

### **Megjelenítés**

- Progresszív LCD háttérvilágítás
- A háttérvilágítás minden aktiválás (pl. beérkező hívás, valamely gomb megnyomása, a kézibeszélő bázisállomásról való levétele stb.) után 15 másodperccel bekapcsol.
- Az LCD háttérvilágítás színe narancssárga.

### **A telefon általános funkciói**

- Kettős üzemmódú hívófél- és hívószám-azonosítás
- 10 polifonikus csengődallam

### **Telefonkönyvlista, visszahívólista és hívásnapló**

- Telefonkönyv 100 bejegyzéssel
- Visszahívólista 5 bejegyzéssel
- Hívásnapló 20 bejegyzéssel

### **Akkumulátor**

• 2 x HR AAA NiMh 550 mAh akkumulátor

### **Energiafogyasztás**

• Energiafogyasztás inaktív módban: kb. 800 mW

### **Súly és méret**

- 160 g
- 117 mm x 109 mm x 82 mm  $(m \times h \times sz)$

### **Hőmérséklet-tartomány**

- Működés: 0–35 °C (32–95 °F).
- Tárolás: -20–45 °C (-4–113 °F).

### **Relatív páratartalom**

- Működés: 40 °C mellett max. 95%
- Tárolás: 40 °C mellett max. 95%

# 9 Gyakran feltett<br>kérdések

Ebben a fejezetben a telefonnal kapcsolatban leggyakrabban feltett kérdéseket és válaszokat olvashatja el.

#### **Csatlakozás**

#### **A kézibeszélőt nem lehet bekapcsolni.**

• Töltse fel az akkumulátorokat: A töltéshez helyezze a kézibeszélőt a bázisállomásra. Néhány másodperccel később a telefon bekapcsol.

#### **A kézibeszélőt nem lehet feltölteni.**

• Ellenőrizze a töltőcsatlakozásokat.

#### **Töltés közben az <b>ikon** ikon nem **villog.**

- Az akkumulátorok teljesen fel vannak töltve: Nincs szükség az akkumulátorok töltésére.
- Rossz az akkucsatlakozás: Igazítsa meg kissé a kézibeszélőt.
- Piszkos csatlakozó: Tisztítsa meg az akkumulátorok érintkezőit alkoholos ruhával.

#### **Beszélgetés közben megszakad a kapcsolat.**

- Töltse fel az akkumulátorokat.
- Menjen közelebb a bázisállomáshoz.

#### **A telefon a hatótávolságon kívül esik.**

• Menjen közelebb a bázisállomáshoz.

#### **Beállítás**

### **A KERESÉS felirat látható a**  kézibeszélőn, és az  $\mathbf{\dot{z}}$  ikon villog.

- Menjen közelebb a bázisállomáshoz.
- Győződjön meg arról, hogy a bázisállomás be van kapcsolva.
- Kapcsolja be újra a készüléket, és kezdje elölről a kézibeszélő regisztrálását.

#### **Módosítás közben az INITIAL (KEZDŐ) felirat látható a kézibeszélőn!**

• A készülék bekapcsolásához töltse még néhány percig a kézibeszélőt.

#### **Hang**

#### **A kézibeszélő nem csörög.**

Ellenőrizze, hogy a **CSENG.H.ERŐ** nem **CSENGÉS KI** értékre van állítva, és győződjön meg arról, hogy az  $\int$ ikon nem látható a képernyőn (lásd: "A csengetési hangerő [beállítása" \( 29. oldal\)](#page-30-0)).

### **A hívó fél nem hallja a hangom.**

Elképzelhető, hogy a mikrofon el van némítva: Beszélgetés közben nyomja meg  $a \left( \cdot \right)$  gombot.

#### **Nincs vonal.**

- Nincs áram: Ellenőrizze a csatlakozásokat.
- Az akkumulátorok lemerültek: Töltse fel az akkumulátorokat.
- Menjen közelebb a bázisállomáshoz.
- Rossz vezeték van használatban: Használja a mellékelt telefonzsinórt.
- Vonali adapter szükséges: Csatlakoztassa a vonali adaptert a telefonkábelhez.

#### **A hívó fél nem hallja tisztán a hangom.**

- Menjen közelebb a bázisállomáshoz.
- Vigye a bázisállomást legalább egy méterrel távolabb az elektromos berendezésektől.

#### **Gyakori hanginterferencia tapasztalható a rádió vagy televízió közelében.**

• Vigye a bázisállomást lehetőleg minél messzebb az elektromos berendezésektől.

### **A termék működése**

#### **A billentyűzet nem működik.**

• Oldja fel a billentyűzetet: Nyomja meg hosszan a  $(*)$  gombot inaktív módban.

#### **Hosszabb beszélgetések közben a kézibeszélő felmelegszik.**

• Ez hozzátartozik a normál működéshez. Beszélgetés közben a kézibeszélő energiát fogyaszt.

### **A kézibeszélőt nem lehet regisztrálni a bázisállomáshoz.**

• Elérte a kézibeszélők maximális számát (6). Új kézibeszélő regisztrálásához jelentkeztessen ki egy meglévő kézibeszélőt.

- Távolítsa el és helyezze vissza a kézibeszélő akkumulátorait.
- Próbálja meg újra, vagyis húzza ki a bázisállomást, majd ismét csatlakoztassa a konnektorba, ezután pedig kövesse a kézibeszélő regisztrálásának lépéseit (lásd: "Regisztráció" (34. oldal)).

#### **A hívó fél száma nem jelenik meg.**

• A szolgáltatás nincs aktiválva: Ellenőrizze az előfizetését a hálózati szolgáltatónál.

#### **A kézibeszélő folyamatosan visszatér inaktív állapotba!**

• Amennyiben egyetlen gombot sem nyom meg 15 másodpercig, a kézibeszélő automatikusan visszatér inaktív állapotba. Abban az esetben is automatikusan visszatér inaktív állapotba, ha a kézibeszélőt visszahelyezi a bázisállomásra.

#### **Nem menthető el bejegyzés a telefonkönyvbe, és a MEMÓRIA TELE felirat látható.**

• Mielőtt ismét elmenti a telefonszámot, töröljön egy bejegyzést, így memóriát szabadíthat fel.

#### **A PUK-kód hibás.**

- Az alapértelmezett PUK-kód értéke 0000.
- Állítsa vissza a kézibeszélőn az alapértelmezett PUK-kódot, ha azt korábban már módosította (lásd: "Újraindít" (35. oldal)).

# 10 Tárgymutató

# A

A bázisállomás áttekintése [11](#page-12-0) A bázisállomás csatlakoztatása [12](#page-13-0) A hívás módja [31](#page-32-1) A kézibeszélő be- és kikapcsolása [19](#page-20-0) A telefon üzembe helyezése [12](#page-13-1) A telefonkészülék áttekintése [7](#page-8-0) Alapértelmezett beállítások [36](#page-37-2) Automatikus válasz [30](#page-31-1) Az akkumulátorok behelyezése [13](#page-14-0) Az akkumulátorok feltöltése [13](#page-14-1)

### B

Billentyűhang [29](#page-30-1) Billentyűzet lezárása/feloldása [19](#page-20-1)

### **C**

Csengetési hangerő [29](#page-30-2) Csengődallam [29](#page-30-3)

### D

Dátum és idő [27](#page-28-1)

### E

Ébresztés [28](#page-29-0) Ébresztőhang [28](#page-29-1) Előhívó [33](#page-34-1) Előtárcsázás [17](#page-18-0)

### F

Folyamatban lévő beszélgetés [19](#page-20-2)

### G

Gyorshívás [32](#page-33-0)

### H

Hangerő [20](#page-21-0) Hívás befejezése [18](#page-19-0) Hívás fogadása [18](#page-19-1) Hívásfogadás kihangosítással [18](#page-19-2) Híváskezdeményezés [17](#page-18-1) Híváskorlátozás [31](#page-32-2) Híváslista bejegyzésének törlése [25](#page-26-0) Híváslista törlése [25](#page-26-1) Hívásnapló [17,](#page-18-2) [24](#page-25-1)

### I

Interkom [25](#page-26-2)

### K

Keresés [27](#page-28-2) Kézibeszélő neve [30](#page-31-2) Kézibeszélőhangok [29](#page-30-4) Kiegészítők [6](#page-7-0) Kihangosítás [20](#page-21-1) Kihangosító hangereje [20](#page-21-2) Kijelentkeztetés [35](#page-36-2) Konferenciabeszélgetés [26](#page-27-0) Közvetlen tárcsázás [17](#page-18-3) Külső hívás átirányítása [26](#page-27-1) Külső hívás fogadása [26](#page-27-2)

### L

Lánctárcsázás [27](#page-28-3)

### M

Megjelenítési ikonok [10](#page-11-1) Menüszerkezet [15](#page-16-0)

# N

Némítás [20](#page-21-3) Némítás megszüntetése [20](#page-21-4) Nyelv [30](#page-31-3)

### O

Óra és ébresztőóra [27](#page-28-4) Országválasztás [36](#page-37-0)

### P

PUK-kód [35](#page-36-3)

### R

Regisztráció [34](#page-35-0)

### S

Segélyhívó [34](#page-35-1) Szám tárolása [20](#page-21-5) Szövegek és számok beírása [19](#page-20-3)

### $\blacksquare$

Telefonkönyv [17,](#page-18-4) [20](#page-21-6) Telefonkönyv törlése [21](#page-22-0)

### $\blacksquare$

Újrahasznosítás és leselejtezés [4](#page-5-0) Újrahívási idő [31](#page-32-3) Újrahívó lista [17,](#page-18-5) [23](#page-24-0) Újrahívó lista törlése [24](#page-25-2) Újrahívó szám elmentése [23](#page-24-1) Újrahívó szám módosítása [23](#page-24-2) Újrahívó szám törlése [23](#page-24-3) Újraindít [35](#page-36-1)

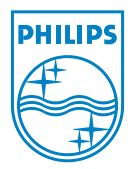

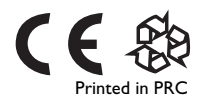

© 2007 Koninklijke Philips Electronics N.V. All rights reserved

Document order number: 3111 285 33041